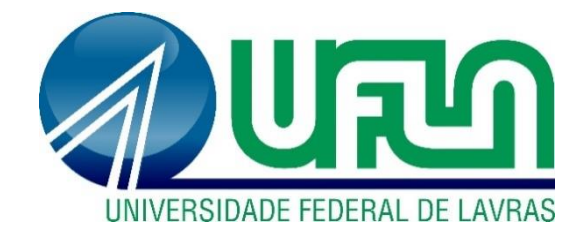

# **LUCAS ABRÃO STADUTO SOUZA**

# **MODELAGEM, DIMENSIONAMENTO E DESENVOLVIMENTO DO** *HARDWARE* **DE UM EQUIPAMENTO PORTÁTIL PARA ANÁLISE E CLASSIFICAÇÃO DE GRÃOS DE FEIJÃO**

**LAVRAS - MG 2021**

# **LUCAS ABRÃO STADUTO SOUZA**

# **MODELAGEM, DIMENSIONAMENTO E DESENVOLVIMENTO DO** *HARDWARE* **DE UM EQUIPAMENTO PORTÁTIL PARA ANÁLISE E CLASSIFICAÇÃO DE GRÃOS DE FEIJÃO**

Trabalho de Conclusão de Curso apresentado ao curso de Engenharia de Controle e Automação do Departamento de Engenharia, da Universidade Federal de Lavras, como requisito para a obtenção de grau de Bacharel em Engenharia de Controle e Automação.

Prof. Dr. Leonardo Silveira Paiva Orientador

# **LUCAS ABRÃO STADUTO SOUZA**

## **MODELAGEM, DIMENSIONAMENTO E DESENVOLVIMENTO DO** *HARDWARE* **DE UM EQUIPAMENTO PORTÁTIL PARA ANÁLISE E CLASSIFICAÇÃO DE GRÃOS DE FEIJÃO**

Trabalho de Conclusão de Curso apresentado ao curso de Engenharia de Controle e Automação do Departamento de Engenharia, da Universidade Federal de Lavras, como requisito para a obtenção de grau de Bacharel em Engenharia de Controle e Automação.

APRESENTADO em 21 de maio de 2021.

Prof. Dr. Leonardo Silveira Paiva Prof. Dr. Carlos Renato Borges dos Santos Me. Antonio Mendes Magalhães Júnior

Prof. Dr. Leonardo Silveira Paiva

Orientador

**LAVRAS - MG 2021**

*Aos meus pais que sempre estiveram ao meu lado, que vibraram com todas minhas conquistas e principalmente sempre seguraram minha mão e me deram força para seguir em frente nos momentos de adversidade, Dedico.*

#### **AGRADECIMENTOS**

Primeiramente agradeço a Deus por ter me dado saúde, força e me amparar em todos os momentos para chegar a essa conquista tão desafiadora em minha vida.

Agradeço a beata Nhá Chica por sempre atender às minhas orações.

Aos meus pais, Douglas Staduto Souza e Regina Aparecida Abrão Souza por todo amor, apoio, investimento e por toda confiança em mim depositada.

À minha irmã, Letícia Abrão Staduto Souza que sempre me confortou e me deu forças nos momentos difíceis.

À minha namorada que me acompanhou e me fortaleceu durante a minha graduação.

À República Mato Dentro, que foi a minha família em Lavras durante toda minha graduação.

A todos os amigos da vida acadêmica que estiveram presentes durante essa caminhada, em especial ao Mateus Magalhães Couto e ao Rafael Marengo, esse último que foi o meu maior ensinador e exemplo que eu poderia ter.

À Tbit Tecnologia e Sistemas S.A. pelos ensinamentos e oportunidade de desenvolver esse projeto.

A todos os professores, técnicos e funcionários da Universidade Federal de Lavras que contribuíram de alguma maneira para que pudesse concluir a minha graduação.

#### **RESUMO**

A agricultura é uma das atividades econômicas mais antigas e importantes praticadas pelo homem em toda história, sendo então um dos principais meios de sustento do ser humano por meio do cultivo de vegetais, sementes, leguminosas dentre outros. Inserido nessa atividade econômica tão importante, podemos encontrar o cultivo e mercado de feijão, uma das leguminosas comestíveis mais consumidas em todo mundo. O Brasil especificamente, tem o feijão como um dos principais alimentos devido ao seu alto valor proteico, além de figurar entre os países que mais produzem essa leguminosa em nível mundial. Sendo o feijão um alimento tão consumido e importante, torna-se essencial que sua análise seja realizada de uma maneira correta, possibilitando assim a obtenção de uma maior qualidade no produto. A partir disso foi observado pela Tbit Tecnologia e Sistemas S.A. que não havia nenhum equipamento no mercado capaz de analisar e classificar os grãos de feijão de maneira autônoma, então a empresa enxergou uma ótima oportunidade para criar e inserir um novo equipamento no mercado que realizasse essa tarefa. Este trabalho trata de descrever como foi criado e desenvolvido o *hardware* de um equipamento para análise de grãos de feijão utilizando a visão computacional. Foi realizada a modelagem e dimensionamento, resultando no desenvolvimento de um equipamento compacto, portátil e com baixo custo de produção para atender e satisfazer a solicitação da Empresa Brasileira de Pesquisa Agropecuária (EMBRAPA) no que diz respeito ao tamanho de uma amostra de grãos de feijão para a sua classificação. Além do tamanho do equipamento, foram dimensionados e escolhidos todos outros componentes e sistemas, como iluminação, sistema embarcado e câmera dentre outros itens a serem utilizados. O trabalho trata de descrever todo o processo de criação e manufatura do *hardware* do equipamento. Atualmente o produto se encontra nas últimas etapas de calibração de *software* para então ser inserido no mercado do agronegócio e automatizar o processo de classificação de uma leguminosa tão importante como o feijão.

**Palavras chave:** Feijão. Classificação. Modelagem 3D. Equipamento. *Hardware*.

#### **ABSTRACT**

Agriculture is one of the oldest and most important economic activities practiced by man in all of history providing one of the primary sources of nutrition for the human race through the cultivation of vegetables, seeds, legumes, among others. Inserted in this very important economic activity, we can find the cultivation and market of beans which is one of the most consumed edible legumes worldwide. Brazil has beans as one of the main foods due to its high protein value, in addition to being among the countries that most produce this legume worldwide. Since beans are such a consumed and important food, it is essential to classify it in a proper way in order to obtain a higher quality out of the product. In this regard, it was observed by Tbit Tecnologia e Sistemas SA that there was no equipment on the market capable of analysing and classifying beans in an autonomous way therefore the company saw a great opportunity to create and insert a new product in the market that would carry out this assignment. This work outlines the process of modelling and developing the hardware for an equipment which analyses the quality of beans using computer vision methods. The modelling and dimensioning of a portable and low-cost equipment was done in such a way to meet and satisfy the requirements of the *Empresa Brasileira de Pesquisa Agropecuária* (EMBRAPA) with regards to the quantity of beans required in a sample in order to produce an acceptable classification. In addition to the physical dimensioning of the equipment, this work also describes how the other elements of the project such as the microcontroller and illumination were chosen. In addition to that this paper aims to describe the whole process of creation and manufacture of the equipment's hardware. Currently the product is in the last stages of software calibration to be inserted in the agribusiness market and to automate the classification process of a legume as important as beans**.**

**Keywords:** Beans. Classification. Modeling 3D. Equipment. Hardware.

# **LISTA DE ABREVIAÇÕES**

- EMBRAPA Empresa Brasileira de Pesquisa Agropecuária
- FDM Fused Deposition Modelling
- PLA Poly-Lactic Acid
- ABS Acrylonitrite Butadiene Styrene
- PETG Polyethylene Ethylene Terephthalate Glycol
- CAD Computer Aided Design
- CSI Camera Serial Interface
- GPIO General Purpose Input/Output
- LED Light Emitting Diode
- P&D Pesquisa e Desenvolvimento
- MP Mega Pixels
- CNC Computer Numeric Control
- USB Universal Serial Bus

## **LISTA DE FIGURAS**

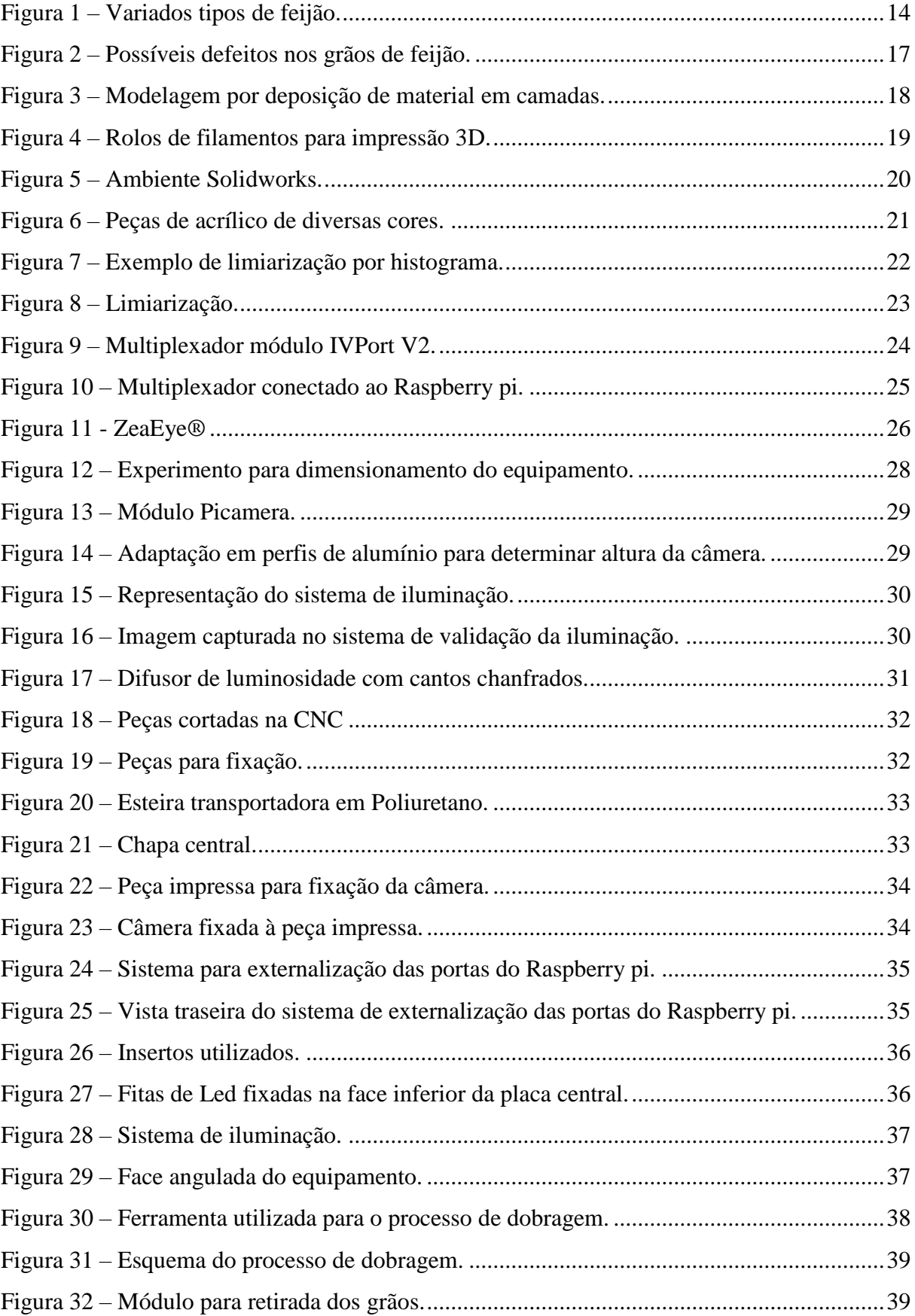

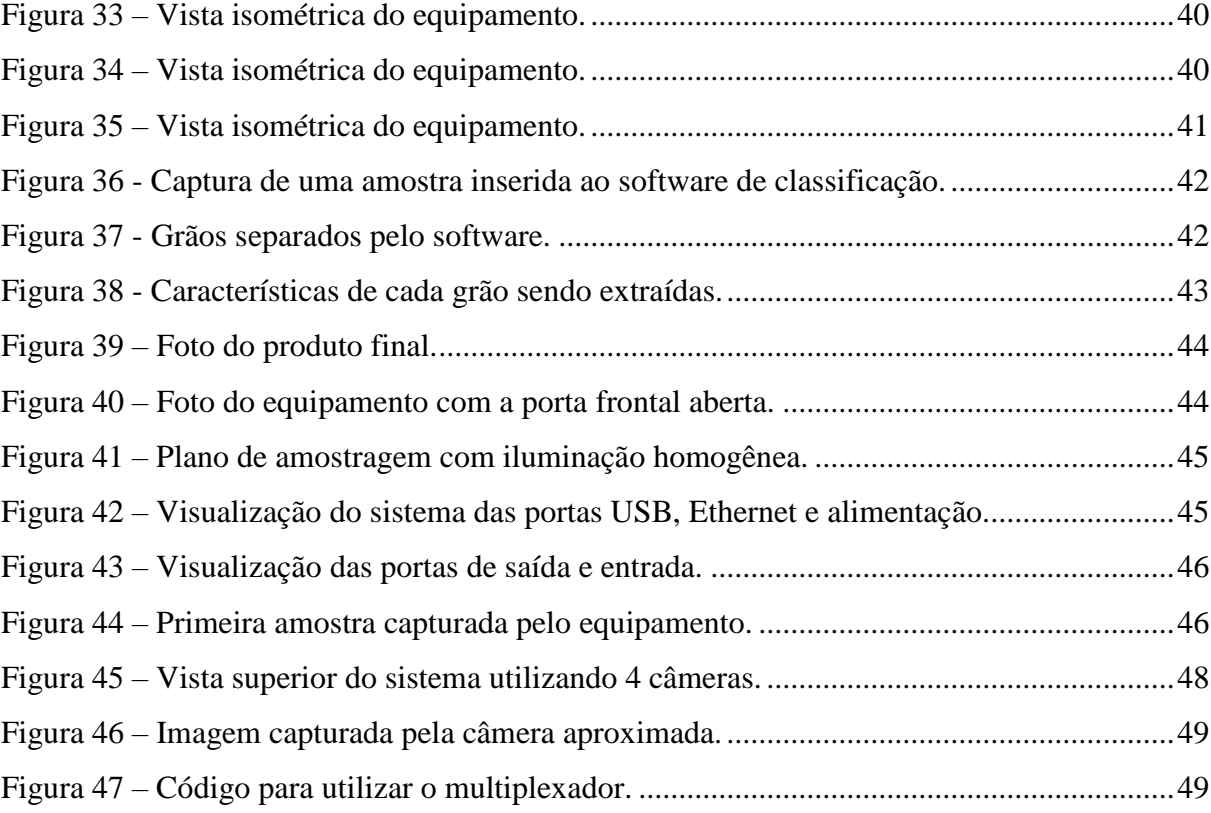

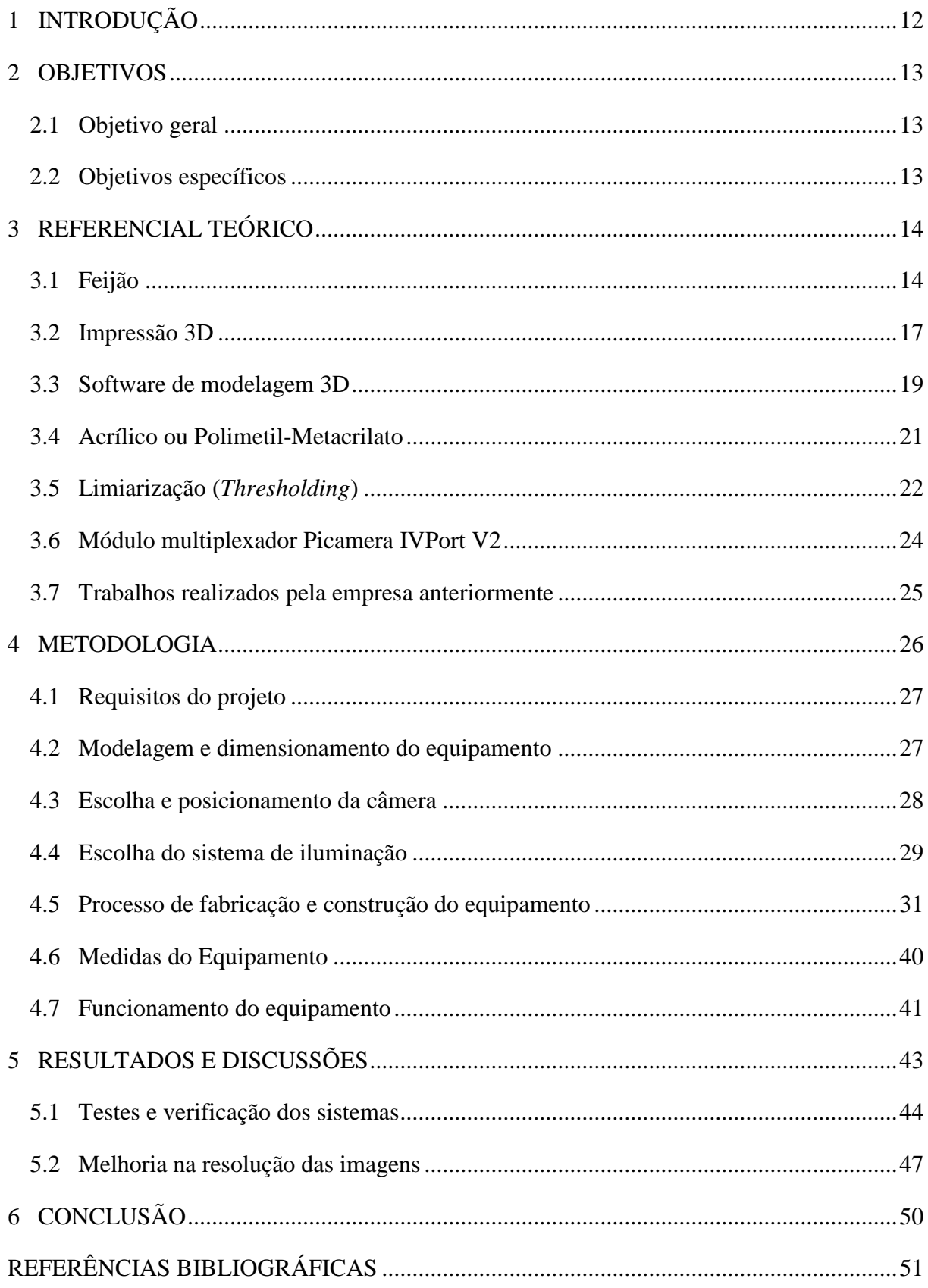

# **SUMÁRIO**

## <span id="page-11-0"></span>**1 INTRODUÇÃO**

A análise e classificação de grãos era algo bastante precário no início dos anos 2000, uma tarefa que muitas vezes era realizada manualmente ou sequer era feita. Foi então que a Tbit chegou ao mercado como uma das empresas pioneiras no ramo, com o objetivo de automatizar e otimizar esse processo fundamental no agronegócio, setor tão importante no cenário econômico mundial. Fundada em 1º de outubro de 2008 por Igor Chalfoun, Willian Rodrigues, Adriano Arlei e Joel Sugano, a Tbit Tecnologia e Sistemas S.A., surgiu por meio da incubadora de empresas da Universidade Federal de Lavras, sendo o professor e sócio Joel Sugano o responsável pela inserção da empresa na incubadora. Em troca dos serviços e benefícios oferecidos pela incubadora, a Tbit cedia equipamentos por ela produzidos para serem utilizados principalmente nos cursos de Agronomia e Engenharia Florestal. Em 2015 a Tbit se desvinculou da incubadora de empresas, tornando-se independente e tendo como sócio majoritário Igor Chalfoun.

Em um momento de constante evolução em que pessoas estão sendo substituídas por robôs dentro das indústrias e decisões sendo tomadas por sistemas inteligentes, os produtos da Tbit chegam ao mercado capazes de extrair informações e classificar grãos de maneira autônoma e padronizada, com o intuito de ajudar as empresas do ramo a tomarem suas decisões de maneira rápida e precisa.

A empresa investiu no desenvolvimento de diversos produtos para análise de grãos. O sistema GroundEye®, equipamento capaz de extrair informações como cor, forma, tamanho e textura de sementes e plântulas a fim de classifica-los, se tornou o carro chefe da empresa. Anos mais tarde, o ZeaEye® foi criado e produzido pela empresa a partir de uma demanda para a classificação e contagem de grãos em espigas de milho, tornando-se o primeiro equipamento a ser exportado pela Tbit.

Em 2018, analisando o mercado de feijão, foi verificado pela Tbit que grande parte da produção desse insumo parte de pequenos produtores, onde os mesmos vendem os seus grãos para um intermediário que por sua vez repassa para um atacadista. Além disso, pode-se notar uma classificação muitas vezes errônea dos produtos. Por consequência a Tbit enxergou um mercado bastante valioso para a inserção de um novo produto, onde o equipamento poderia ser adquirido tanto pelo produtor, quanto pelo intermediário.

Tendo como ideia do desenvolvimento do produto um equipamento de baixo custo e de fácil manuseio, o produtor poderia adquirir o equipamento e verificar a qualidade de seu próprio produto. Além de baixo custo e fácil manuseio, o equipamento possuiria um alto nível de

portabilidade, por ser pequeno e robusto. Por sua vez, o intermediário poderia carregar consigo o equipamento e verificar a qualidade dos grãos de feijão juntamente com todos os produtores que ele buscaria a fim de comprar o produto. Foi verificado pela empresa que no mercado não existia nenhum equipamento que realizasse esse serviço, mostrando então o potencial de mercado para tal aplicação.

Este trabalho trata de descrever e mostrar todo o processo de modelagem, dimensionamento, escolha de materiais e o processo de fabricação para o desenvolvimento do *hardware* de um equipamento voltado para a análise e classificação de grãos de feijão.

## <span id="page-12-0"></span>**2 OBJETIVOS**

Além de um objetivo geral, que é a ideia central do projeto, foram listados também alguns objetivos específicos com a finalidade de aprofundar e detalhar os processos necessários para o desenvolvimento do projeto.

### <span id="page-12-1"></span>**2.1 Objetivo geral**

O objetivo principal deste trabalho é projetar e desenvolver um equipamento compacto, portátil, de baixo custo que possa ser inserido no mercado de compra e venda de feijão e satisfazer a solicitação da Empresa Brasileira de Pesquisa Agropecuária (EMBRAPA) no que diz respeito à classificação de grãos deste insumo. Sendo assim, o foco deste trabalho é o desenvolvimento de *hardware* do equipamento e seus componentes, portanto, a parte de *software*, processamento e tratamento de imagens e visão computacional não são trabalhadas e discutidas.

### <span id="page-12-2"></span>**2.2 Objetivos específicos**

Como objetivos específicos foram listados os seguintes itens:

- a) Modelar e dimensionar o equipamento com relação ao tamanho de uma amostra de feijão para sua classificação solicitada pela EMBRAPA;
- b) Projetar e desenvolver toda estrutura do equipamento visando fácil manuseio e buscando sempre a qualidade alinhada ao menor custo da matéria prima escolhida;
- c) Definir os materiais para a produção das peças;

d) Aprender a utilizar e trabalhar com um dos *softwares* de modelagem 3D mais utilizados nas empresas de engenharia em todo o mundo.

## <span id="page-13-1"></span>**3 REFERENCIAL TEÓRICO**

Neste capítulo, processos e materiais utilizados no desenvolvimento do equipamento serão explicados conforme suas teorias.

## <span id="page-13-2"></span>**3.1 Feijão**

*Phaseolus vulgaris L.*, nome científico para o feijão, está entre as leguminosas comestíveis mais consumidas no mundo. Os maiores produtores mundiais de feijão, respectivamente, são Myanmar, Índia, Brasil, Estados Unidos, México e Tanzânia, responsáveis por 57% do total produzido no mundo, ou 15,3 milhões de toneladas (FAOSTAT, 2019). Somente no Brasil temos 16 tipos: Azuki, Branco, Bolinha, Canário, Carioca, Fradinho, Jalo, Jalo Roxo, Moyashi, Mulatinho, Preto, Rajado, Rosinha, Roxinha, Verde, Vermelho (SEAB, 2018).

Os maiores produtores de feijão do mundo são também os maiores consumidores do mesmo. Países ricos ou desenvolvidos são pequenos consumidores de feijão. Isso deve-se ao fato de que o excedente para exportação proveniente dos grandes produtores é de baixo volume, tendo em vista que a grande maioria é consumida dentro do próprio país produtor, o que gera também um baixo conhecimento de mercado e comércio internacional do produto (CONAB, 2017). Na Figura 1 pode-se observar alguns tipos de feijão.

<span id="page-13-0"></span>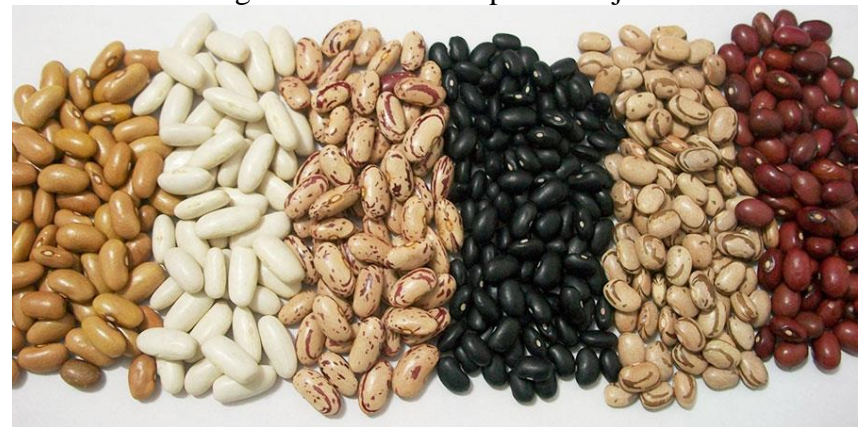

Figura 1 – Variados tipos de feijão.

Fonte: Acemat (2017).

No Brasil, o feijão comum (*Phaseolus vulgaris L*.) é um dos principais alimentos, e a causa disso é sua importância social e econômica decorrente de seu alto valor proteico (TAVARES et al., 2013). Apenas o nosso país é responsável pela produção de cerca de 3,5 milhões de toneladas de feijão por ano (CONAB, 2016). Paraná, Minas Gerais, Bahia, São Paulo e Goiás são os estados que concentram a maior produção de feijão do país.

Uma vez que se trata de um alimento de alto valor proteico, geralmente de baixo custo e de grande abrangência de produção familiar, o feijão tem como seu maior consumidor a população de baixa renda e a população da zona rural dentro do território brasileiro (COÊLHO, 2019).

A comercialização do feijão se dá com a venda da safra do produtor para um intermediário, que a revende para um atacadista, que a empacota e vende ao supermercado. Como o feijão é altamente perecível, a estocagem exige grande controle (COÊLHO, 2019).

A Lei Federal nº 9.972 (2000) que "Instituiu a Classificação de Produtos Vegetais, Subprodutos e Resíduos de Valor Econômico", definiu que em todo o território nacional a classificação é obrigatória para os produtos vegetais, seus subprodutos e resíduos de valor econômico quando destinado diretamente à alimentação humana; nas operações de compra do poder público; e nos portos, aeroportos e postos de fronteiras, quando da importação.

Em uma pesquisa realizada pelo IDEC (2009), foi verificado que muitas marcas vendiam e classificavam seus feijões de forma não condizente com a classificação técnicacientífica, como podemos ver a seguir:

- a) O critério em que mais houve reprovações foi "classificação segundo defeitos e impurezas" – 15 das 33 amostras (ou 45%) foram reprovadas. Isso quer dizer que as embalagens de 15 marcas diziam que os grãos nelas contidos eram de determinado tipo, mas as análises feitas em laboratório a pedido do Idec mostraram que eram de um tipo inferior.
- b) Das 15 marcas reprovadas na classificação por defeitos e impurezas, 6 eram vendidas como tipo 1, mas as análises constataram que, na verdade, eram tipo 2 ou 3. As outras 9 foram consideradas do tipo "desclassificado" e, portanto, não poderiam ser comercializadas.

De acordo com o MANUAL DE CLASSIFICAÇÃO DO FEIJÃO (EMBRAPA, 2012), a classificação do produto tem as seguintes vantagens:

a) Permite o uso de uma linguagem comercial padronizada e convencionada em todo país, de forma que fornecedores e clientes se entendam na cadeia de consumo.

- b) Possibilita a comercialização sem o exame prévio do produto ou sem que o comprador tenha que verificar o produto "*in loco*", a garantia vem do laudo ou certificado de classificação, facilitando o comércio à distância, a realização de leilões ou de negócios em bolsas de mercadorias.
- c) Possibilita o estabelecimento de um preço justo para o produto de acordo com suas características favoráveis ou desfavoráveis, seja em operações de compra e venda, na contratação de seguro ou em outros negócios.
- d) Facilita a rápida comparação de preços dos produtos em diferentes mercados.
- e) Possibilita que os fornecedores desses produtos de origem vegetal padronizado realizem o controle interno de qualidade.

Ainda de acordo com a EMBRAPA, para a classificação do feijão se faz necessário 1 Kg (Um quilograma) do produto no mínimo. A partir disso, é verificado cuidadosamente se há nessa amostra a presença de insetos vivos, pragas, bagas de mamonas entre outros. Em caso positivo, esse produto não está em condições de ser classificado. Por outro lado, sem a existência de matérias não desejadas, a amostra se encontra em condições de ser classificada. Nesse caso então, pelo processo de quarteamento, extrai-se 250 g (duzentos e cinquenta gramas) pesada em balança previamente verificada daquela primeira amostra de 1 Kg para que seja feita a classificação do produto (EMBRAPA, 2012).

Os grãos de feijão podem ou não possuir diversos defeitos, sendo esses defeitos as categorias em que cada grão pode ser classificado.

Defeitos graves são aqueles cuja presença na amostra ou incidência sobre o grão compromete seriamente a aparência, a conservação e a qualidade do produto, restringindo e inviabilizando o uso do mesmo. São grãos com presença de matérias estranhas e/ou impurezas, mofados, ardidos, germinados, carunchados e atacados por lagarta das vagens (EMBRAPA, 2012).

Defeitos leves são aqueles cuja incidência sobre o grão não restringe ou inviabiliza a utilização do produto, por não comprometer seriamente a aparência, a conservação e a qualidade do mesmo. São grãos danificados, amassados, imaturos, quebrados e partidos (EMBRAPA, 2012). Pode-se observar na Figura 2 os possíveis defeitos existentes nos grãos de feijão.

<span id="page-16-0"></span>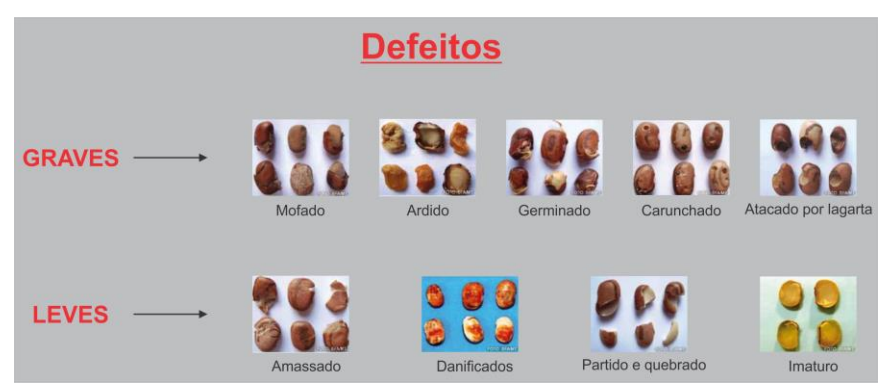

Figura 2 – Possíveis defeitos nos grãos de feijão.

Fonte: Embrapa (2012).

#### <span id="page-16-1"></span>**3.2 Impressão 3D**

A tecnologia em impressão 3D é um processo de fabricação que revolucionou a criação de peças e objetos a partir de um modelo projetado em *softwares* de modelagem 3D. Essa tecnologia vem ganhando cada dia mais espaço dentro das indústrias, tratando-se não só da prototipação de produtos, mas também do produto final em si. Isso se dá pois ela é capaz de produzir peças de alta complexidade em pouco tempo, capaz de criar peças únicas ou em baixa escala, otimizar processos e também porque o custo das impressoras e seus suplementos vem sofrendo constante redução.

Entre os diversos tipos de impressão 3D, a Modelagem por Deposição de Material ou em inglês *Fused Deposition Modelling* (FDM), é o processo mais comum e utilizado. Basicamente, a técnica FDM consiste em fundir material que, após ser derretido, é pressionado pelo bico extrusor, sendo depositado na superfície de impressão em forma de camadas a fim de produzir peças e objetos (3D LAB, 2019). Na Figura 3 pode-se observar uma representação da modelagem por deposição de material.

<span id="page-17-0"></span>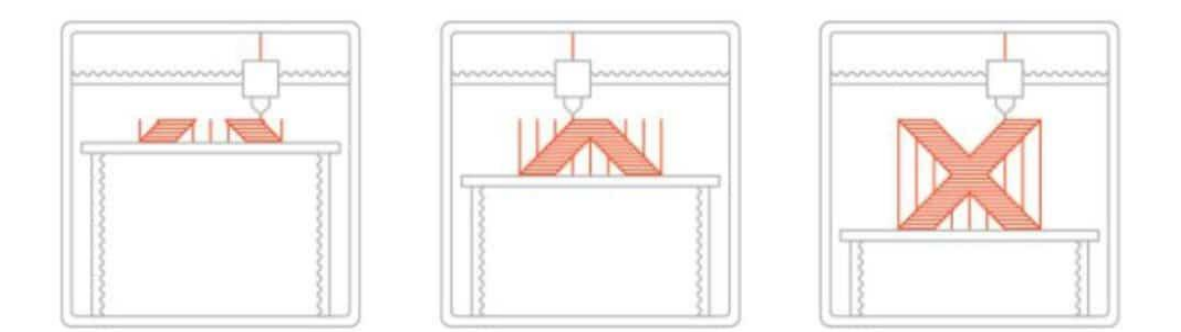

Figura 3 – Modelagem por deposição de material em camadas*.*

Fonte: 3D Lab (2019).

Neste processo pode-se utilizar materiais de diversos tipos, porém os materiais mais utilizados são os termoplásticos em forma de filamentos. Cada material demanda parâmetros de impressão e impressoras diferentes por possuírem propriedades distintas. Os termoplásticos mais comuns são:

- a) *Poly-Lactic Acid* (PLA) Originado do amido de milho ou de outras fontes renováveis, o poliácido láctico (em português) é um material biodegradável. Este material possui uma grande facilidade de impressão e uso, o que o torna um material usado diversificadamente dentro da tecnologia. O material pode ser usado em qualquer tipo de máquina, seja ela aberta ou fechada, com ou sem mesa aquecida. O filamento PLA para impressora 3D tem alta dureza e ótima qualidade superficial sem necessidade de acabamento. Sua resistência mecânica com carga estática é alta (3D LAB, 2019).
- b) *Acrylonitrite Butadiene Styrene* (ABS) O filamento ABS para impressora 3D tem alta resistência mecânica, elevada resistência térmica e facilidade para acabamento posterior, seja com lixa ou processo de acetona pura. Para imprimir com filamento ABS é necessário ter uma impressora 3D com mesa aquecida, visando melhorar a fixação da peça à superfície, e é indicado que a impressora seja fechada para impedir o efeito de *warping*, que é quando o material sofre empenamentos devido a contração na hora do resfriamento (3D LAB, 2019).
- c) *Polyethylene Ethylene Terephthalate Glycol* (PETG) Principalmente na Europa, o filamento PETG para impressora 3D vem crescendo bastante na utilização para a tecnologia. O material tem alta resistência química, mecânica e intermediária resistência térmica. A facilidade de impressão é um ponto positivo, fazendo com

<span id="page-18-0"></span>que o material possa ser utilizado em impressoras abertas ou fechadas, com ou sem mesa aquecida, assim como o filamento PLA (3D LAB, 2019). A Figura 4 retrata alguns rolos de filamentos para impressão 3D.

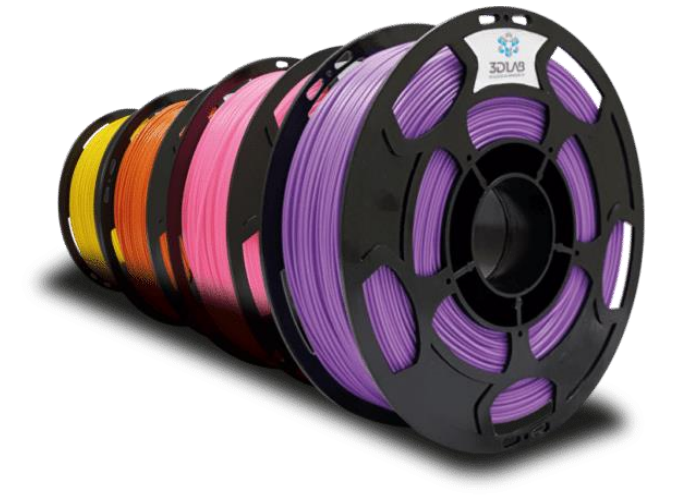

Figura 4 – Rolos de filamentos para impressão 3D.

Fonte: 3D Lab (2019).

#### <span id="page-18-1"></span>**3.3 Software de modelagem 3D**

O desenho assistido por computador sofreu grande desenvolvimento nas últimas décadas. Os primeiros programas de *Computer Aided Design* (CAD) possuíam apenas algumas funções básicas que permitiam a realização de desenhos bidimensionais de peças com formas pouco complicadas. Nos últimos anos um enorme salto qualitativo foi dado e atualmente todos os programas existentes no mercado possuem capacidade de modelagem tridimensional de sólidos, obtenção direta dos desenhos bidimensionais para fabricação, montagem de conjuntos e interligações a programas para o estudo cinemático/dinâmico, elementos finitos, maquinação usando CAD, moldagem e estampagem entre outros (DIAS, 1999).

O projeto dos sistemas usando modelagem de sólidos paramétrica e tridimensional apresenta inúmeras vantagens, tais como mais fácil visualização dos sistemas e componentes durante o seu desenvolvimento, menor tempo de desenvolvimento dos modelos traduzidos em menores custos de concepção e as já referidas interligações com programas de projeto (DIAS, 1999).

Os aspectos relacionados com a concepção, o projeto e a fabricação de produtos a que estas novas ferramentas podem dar uma contribuição muito importante envolvem os seguintes aspectos:

- a) Modelagem tridimensional de cada uma das peças do projeto;
- b) Obtenção dos desenhos bidimensionais peça a peça;
- c) Montagem dos conjuntos, com verificação de ajustamentos e interferência das diferentes peças;
- d) Criação de animações dos projetos;
- e) Obtenção de modelos foto-realistas para divulgação e fins comerciais (DIAS, 1999).

O *SolidWorks* foi o software CAD 3D utilizado para a modelagem do produto desenvolvido neste trabalho. Trata-se de uma programa com alta usabilidade e confiabilidade na indústria de engenharia há mais de 25 anos. Podemos observar o ambiente de trabalho do *SolidWorks* na Figura 5.

<span id="page-19-0"></span>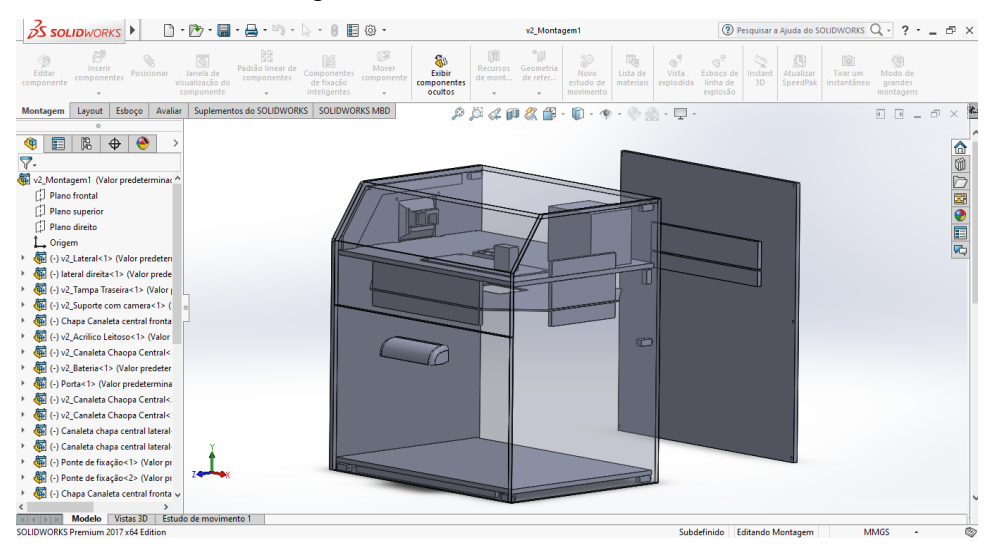

Figura 5 – Ambiente *Solidworks*.

Fonte: Do autor (2020).

#### <span id="page-20-1"></span>**3.4 Acrílico ou Polimetil-Metacrilato**

O Acrílico, desenvolvido em 1928, é considerado uma forma de polímero do tipo polimetil ou metacrilato, tipo termoplástico e rígido, incolor e transparente; pode ser considerado segundo a literatura como uma fibra sintética com maior qualidade do mercado, pela facilidade de permitir dar formas, e pelas as propriedades de leveza e alta resistência. Segundo sua composição química, é definido como um polímero sintético do tipo poli (metil-2-metilpropenoato) e um monômero (éster metilpropenoato de metila). O Acrílico surgiu no mercado em 1933 por meio da empresa americana Rohm and Haas (GmbH&Co. KG) (GONÇALVES; MESQUITA; SANTOS, 2018).

Além de possuir boa resistência mecânica, o acrílico possui ótima resistência ao ambiente inserido, ou seja, não sofre alterações de cor e brilho, além de ser um ótimo isolante térmico e ter baixo custo.

Fora as chapas transparentes, é possível encontrar no mercado chapas de acrílico de diversas cores, conforme mostra a Figura 6. A espessura do acrílico pode ser bastante variada também, podendo-se encontrar no mercado acrílico de 2 a 70 mm de espessura.

<span id="page-20-0"></span>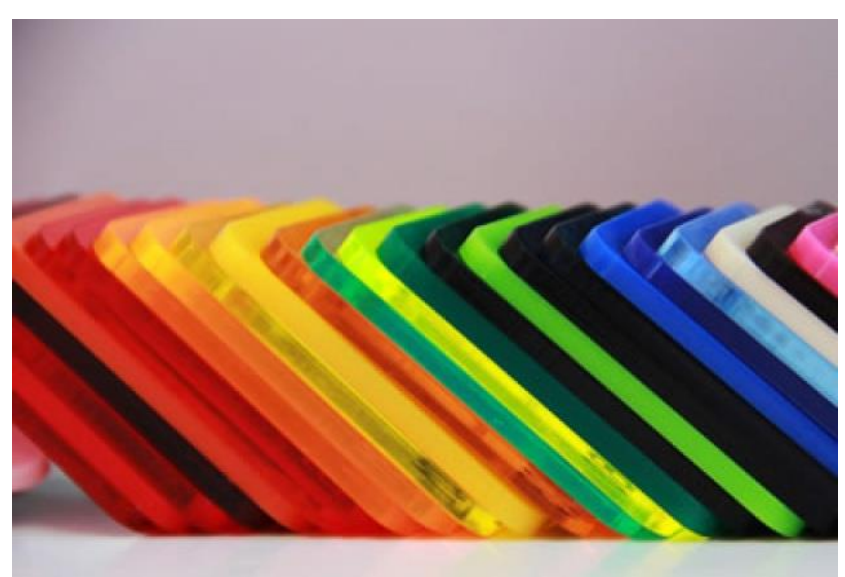

Figura 6 – Peças de acrílico de diversas cores.

Fonte: Viacrilico (2021).

#### <span id="page-21-1"></span>**3.5 Limiarização (***Thresholding***)**

O princípio da limiarização consiste em separar as regiões de uma imagem quando esta apresenta duas classes (o fundo e o objeto). Por gerar uma saída binária, a limiarização muitas vezes é chamada também de binarização. A forma mais simples de limiarização consiste na bipartição do histograma, convertendo os *pixels* cujo tom de cinza é maior ou igual a um certo valor de limiar (T) em brancos e os demais em pretos. No caso de níveis de cinza divididos basicamente em duas classes, onde o histograma apresenta dois picos e um vale, a limiarização é trivial (MARQUES FILHO; VIEIRA NETO, 1999). É possível verificar o processo de limiarização ou *threshold* por histograma na Figura 7.

<span id="page-21-0"></span>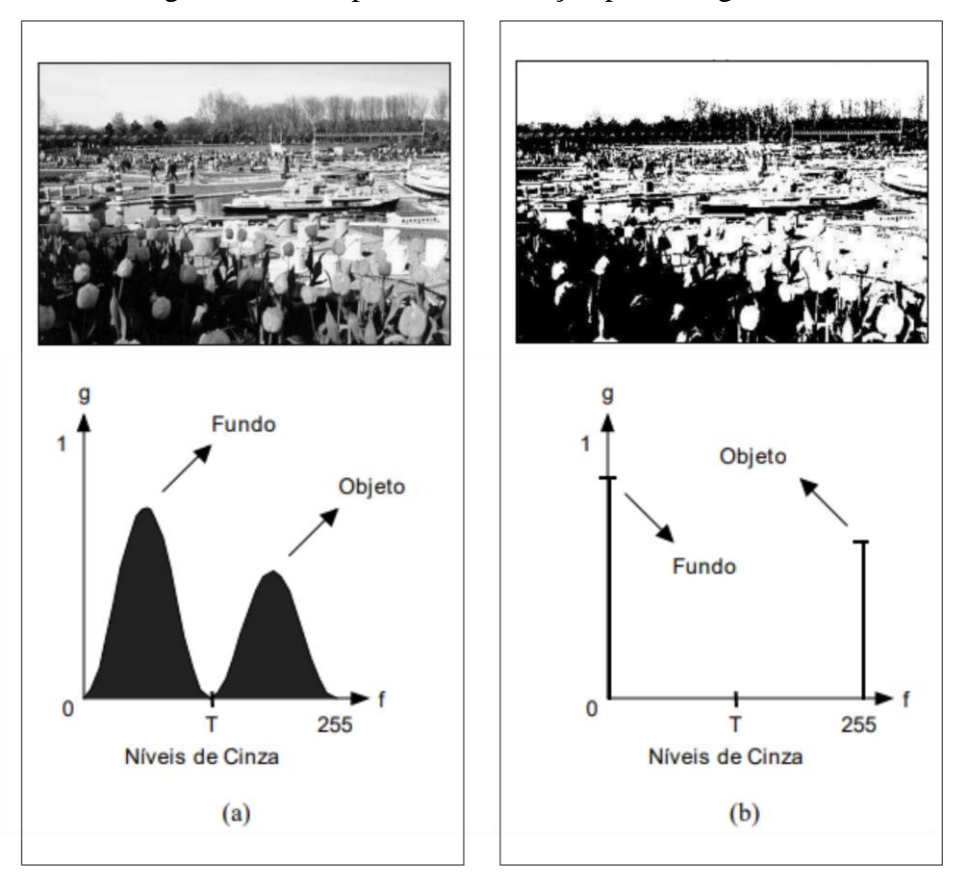

Figura 7 – Exemplo de limiarização por histograma.

Legenda: Limiarização de uma imagem monocromática utilizando limiar T: (a) histograma original, (b) histograma da imagem binarizada. Fonte: Filho; Neto (1999).

A limiarização por histograma é a técnica mais usada para este processo, no entanto muitos cientistas estudaram e propuseram métodos para utilização do histograma, o que gerou diversas e distintas técnicas para este processo.

Sahoo (1988) divide as técnicas em dois grandes grupos: globais e locais. Os limiares globais são aqueles que dividem toda a imagem usando apenas um limiar. Os locais dividem a imagem em subimagens e para cada subimagem é atribuído um limiar. Esta técnica também é conhecida como limiar multiníveis. Esta classificação usa como critério a quantidade de limiares selecionados para a imagem (LOPES, 2003).

Prewit e Mendelsohn (1966) propuseram o método *Mode*. Este método é usado apenas em imagens nas quais o objeto e fundo sejam distintos, isto é, aquelas imagens cujo histograma é bimodal. Observando esta restrição, a escolha do limiar é feita entre os picos do histograma, onde é procurada a intensidade mais profunda do vale. Este método é um dos mais simples, sua implementação é sequencial e o limiar é global.

Todas essas técnicas e estudos foram baseados e realizados em imagens monocromáticas constituídas apenas por tons de cinzas.

Nas imagens policromáticas o princípio da técnica de limiarização é o mesmo, porém agora a imagem é constituída pela combinação das três cores fundamentais, verde, vermelho e azul. Neste caso tem-se três histogramas, um para cada cor fundamental, onde cada *pixel* é formado pela combinação do limiar de cada histograma que varia de 0 a 255. Em imagens policromáticas, a separação do fundo do objeto acontece de maneira mais fácil e eficiente quando o fundo apresenta uma cor sólida e homogênea, que não ocorre nos demais objetos da imagem, como pode-se observar na Figura 8.

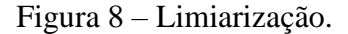

<span id="page-22-0"></span>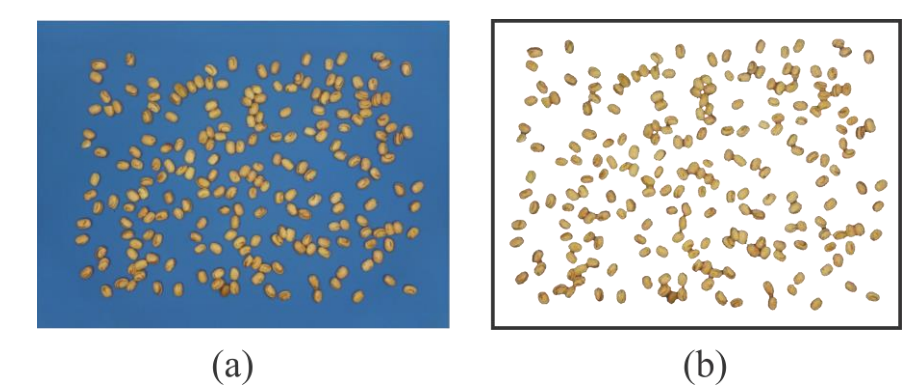

Legenda: (a) imagem sem processamento; (b) imagem após processo de limiarização. Fonte: Do autor (2021).

#### <span id="page-23-1"></span>**3.6 Módulo multiplexador Picamera IVPort V2**

O módulo IVPort V2, representado pela Figura 9, é o primeiro multiplexador de Picamera para Raspberry pi. Ele permite a conexão e utilização de múltiplas câmeras através de uma única porta *Camera Serial Interface* (CSI) do Raspberry pi.

<span id="page-23-0"></span>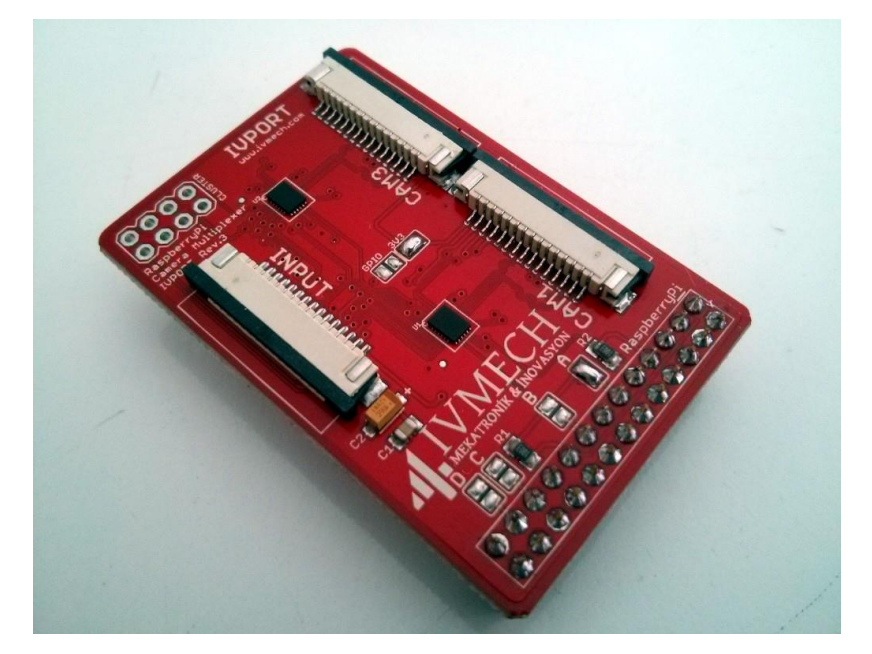

Figura 9 – Multiplexador módulo IVPort V2.

Fonte: Ivmech (2020).

O multplixador é conectado à porta *General Purpose Input/Output* (GPIO) do Raspberry pi, que é um conjunto de pinos responsável por fazer a comunicação de entrada e saída de sinais digitais. Além de proporcionar a utilização do multiplexador, estes pinos são utilizados para fazer o acionamento de *Light Emitting Diode* (LED), motores, fazer leitura de sensores e botões, entre outras coisas.

A multiplexação pode ser controlada por 3 pinos para 4 módulos de câmera, 5 pinos para 8 módulos de câmera e 9 pinos para no máximo 16 módulos de câmera usando o GPIO (IVMECH, 2016). A Figura 10 mostra como é feita a conexão das placas.

<span id="page-24-0"></span>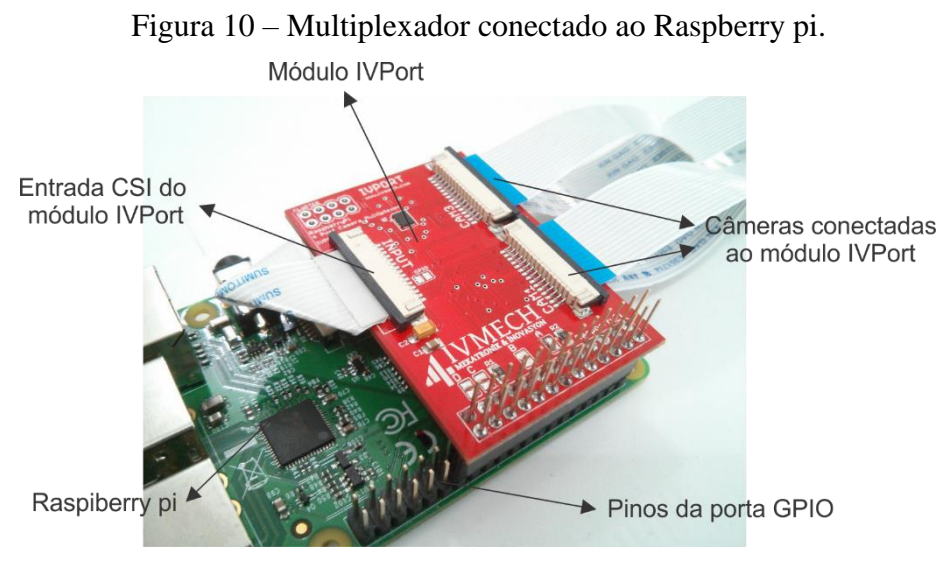

Fonte: Ivmech (2020).

#### <span id="page-24-1"></span>**3.7 Trabalhos realizados pela empresa anteriormente**

O desenvolvimento do equipamento descrito neste trabalho segue uma linha e uma série de outros produtos desenvolvidos pela Tbit para o agronegócio. Muitas ideias e técnicas já aplicadas e utilizadas anteriormente pela empresa serviram de inspiração e embasamento para o desenvolvimento do equipamento em questão.

O ZeaEye® tem como objetivo coletar imagens de diversas faces de uma espiga de milho de modo a determinar características relativas à granação da mesma, como número de grãos, área descoberta e análises dimensionais. Diversas ideias para o desenvolvimento do equipamento partiram do ZeaEye®, como por exemplo: escolha do processador e câmera utilizada; suporte da câmera semelhante porém com algumas melhorias; modelo de inspiração para a estrutura física externa do equipamento, conforme podemos observar na Figura 11, entre outros pequenos detalhes.

<span id="page-25-0"></span>

Figura 11 - ZeaEye®

Fonte: Do autor (2021).

Outro equipamento produzido pela Empresa, o GroundEye® que é utilizado para coletar imagens de grãos de soja e extrair diversas características dos mesmos, serviu também como base em alguns aspectos para o desenvolvimento deste trabalho. A principal ideia utilizada a partir do GroundEye®, foi a colocação de uma borracha de Poliuretano na cor azul sólido no plano de amostragem do equipamento, a fim de facilitar a realização do processo de *threshold.*

Além dos equipamentos que serviram como base de inspiração para o projeto em questão, os colaboradores da empresa tiveram uma participação fundamental em todo processo, principalmente os do setores de Pesquisa e Desenvolvimento (P&D) e do setor da produção. Estes colaboradores foram responsáveis por ensinamentos técnicos, ajuda e ensinamento na utilização do *SolidWorks,* ajuda na escolha dos melhores e mais viáveis materiais a serem utilizados e também foram muito importantes durante todos os processos de fabricação utilizados na produção do equipamento.

#### <span id="page-25-1"></span>**4 METODOLOGIA**

Neste capítulo é descrito todo o processo de dimensionamento e modelagem do equipamento e seu processo de fabricação, desde a escolha de todos os materiais utilizados até a produção final do produto.

### <span id="page-26-0"></span>**4.1 Requisitos do projeto**

A partir da motivação do projeto, foram definidos alguns requisitos juntamente com a empresa, dentre eles:

- a) Equipamento não exceder 10 Kg;
- b) Equipamento atender à solicitação da EMBRAPA com relação ao tamanho de uma amostra para classificação do feijão;
- c) Equipamento portátil e robusto, de modo que seja fácil transportá-lo dentro de um carro;
- d) Fácil manuseio e interação com o usuário, de modo que qualquer pessoa leiga seja capaz de utilizá-lo.

#### <span id="page-26-1"></span>**4.2 Modelagem e dimensionamento do equipamento**

O primeiro passo para começar a desenvolver o projeto foi dimensionar e determinar o tamanho do equipamento. Como verificado, o produto deveria ser portátil e ao mesmo tempo atender o tamanho da amostra para classificação de feijão estipulado pela EMBRAPA. Unindo esses dois pontos, a portabilidade e as normas da EMBRAPA, dimensionou-se o equipamento. Para isso, foram dispostos grãos de feijão em uma folha, a fim de realizar experimentos para definir o tamanho da amostra que seria colocada dentro do equipamento e o real tamanho do plano de amostragem e análise.

Os grãos foram dispostos de uma maneira que existisse um mínimo espaçamento entre eles, só para que pudesse ser determinado o tamanho do equipamento, porém na utilização não existe problema se os grãos estiverem encostados, uma vez que o *software* é capaz de separálos. A única recomendação era que os grãos não ficassem sobrepostos, ou seja, um em cima do outro ou se apoiando sobre o outro de maneira que fique um pouco em pé. Além disso, foi deixada uma margem sem grãos no plano de amostragem.

Após alguns testes, o tamanho da amostra foi definido em 125 g (entre 400 e 500 grãos de feijão aproximadamente), ou seja, duas análises da amostra de 125 g satisfazem a solicitação de 250 g da EMBRAPA. Foi verificado que caso fosse utilizado uma única amostra de 250 g na análise, não seria possível atender a um dos requisitos do equipamento que seria a portabilidade, pois assim o equipamento acabaria tendo um tamanho bastante elevado. Podemos verificar na Figura 12 a disposição dos grãos em uma folha A4, com 297 mm de comprimento <span id="page-27-0"></span>e 210 mm de largura. Nesse experimento foram dispostos 125 g de feijão com exatamente 472 grãos, deixando ainda uma margem.

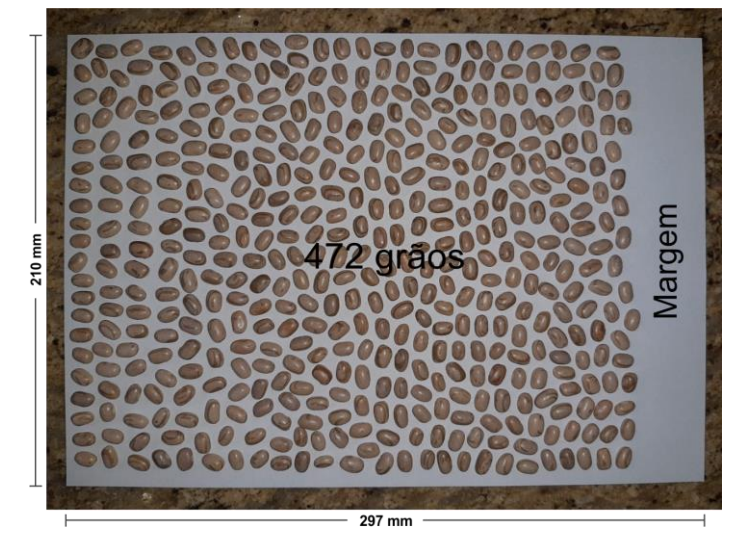

Figura 12 – Experimento para dimensionamento do equipamento.

Fonte: Do autor (2020).

A partir disso, foi possível dimensionar e definir o tamanho do equipamento. As dimensões escolhidas foram as seguintes:

- a) Comprimento do plano de amostragem de 329 mm, portanto 16 mm de margem de sobra de cada lado a partir da medida obtida de 297 mm.
- b) Largura do plano de amostragem de 242 mm, portanto 16 mm de margem de sobra de cada lado a partir da medida obtida de 210 mm.
- c) Área útil do plano de amostragem de 62.370 mm² (milímetros quadrados).
- d) Câmera fixada à uma altura de 263 mm do plano de amostragem com área total do plano de amostragem de 79.618 mm² (área com margem).

## <span id="page-27-1"></span>**4.3 Escolha e posicionamento da câmera**

A câmera escolhida para o projeto foi um módulo Picamera, pois se trata de uma câmera barata e que atende à necessidade funcional do equipamento. Ela possui 8 *Mega Pixels* (MP) e sensor Sony IMX219. Na Figura 13 podemos ver um módulo Picamera exatamente igual ao usado no projeto.

<span id="page-28-0"></span>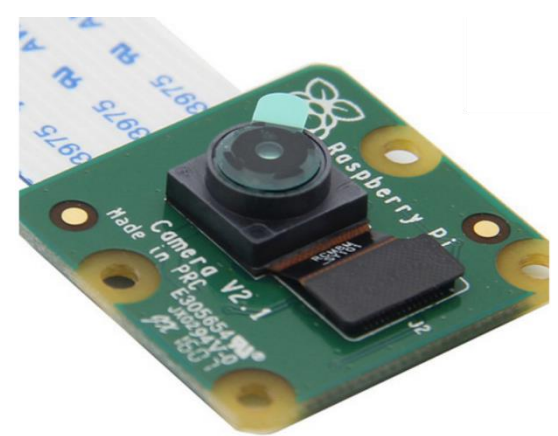

Figura 13 – Módulo Picamera.

Fonte: Filipeflop (2020).

Para a determinação da altura da câmera em relação ao plano de amostragem, utilizouse uma pequena adaptação feita em perfis de alumínio Este sistema permitia subir e descer a câmera, além de posicioná-la de maneira simples até ser possível verificar que a câmera abrangia todo plano de amostragem. A altura encontrada para a colocação da câmera, foi de 263,79 mm acima do plano de amostragem, sendo assim a lente seria capaz de capturar imagem em todos os pontos. Pode-se observar na Figura 14 o esquema adaptado em perfis de alumínio.

<span id="page-28-1"></span>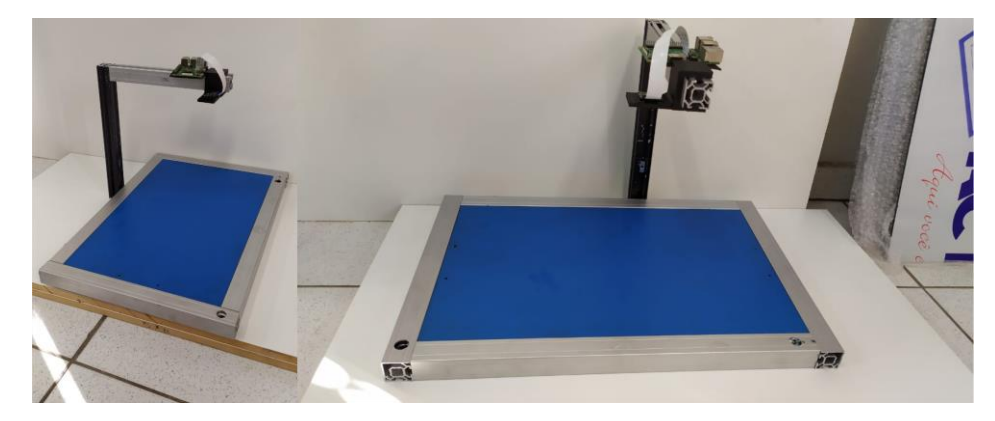

Figura 14 – Adaptação em perfis de alumínio para determinar altura da câmera.

Fonte: Do autor (2020).

### <span id="page-28-2"></span>**4.4 Escolha do sistema de iluminação**

Assim como já era utilizado em outros projetos da empresa, a fonte de iluminação escolhida para o equipamento foi de fita Led 12 v (*volts*). Para a validação e escolha da iluminação, foi confeccionada uma pequena caixa pintada de preto fosco em seu interior,

<span id="page-29-0"></span>visando a qualidade de homogeneidade da iluminação. Na Figura 15 pode-se observar a representação da caixa utilizada para validar o modelo de iluminação.

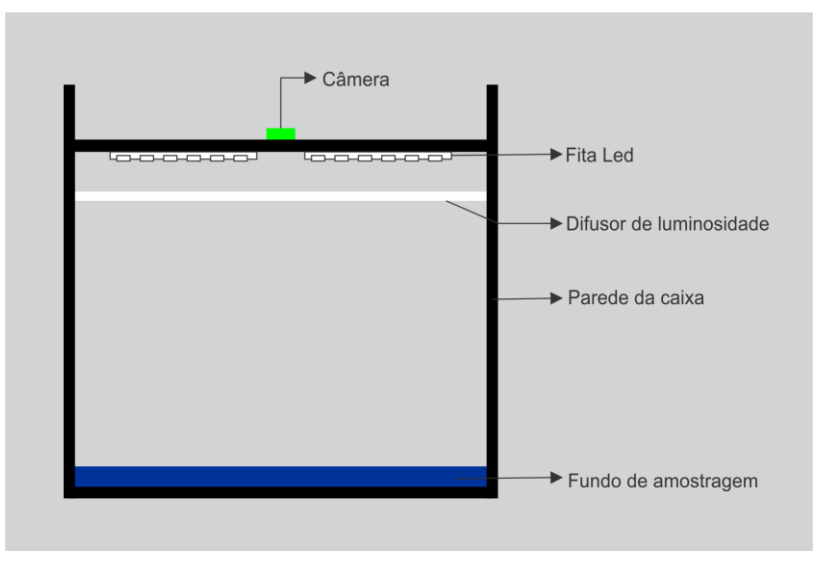

Figura 15 – Representação do sistema de iluminação.

Fonte: Do autor (2020).

Foi produzido um sistema de *backlight*, ou seja, a fonte luminosa foi colocada atrás de um difusor para que a iluminação se tornasse mais homogênea possível. Esse difusor trata-se de um acrílico leitoso com 2 mm de espessura. Na Figura 16 pode-se observar uma captura feita por esse sistema que foi confeccionado para validação. É possível verificar a lateral da caixa pintada de preto.

<span id="page-29-1"></span>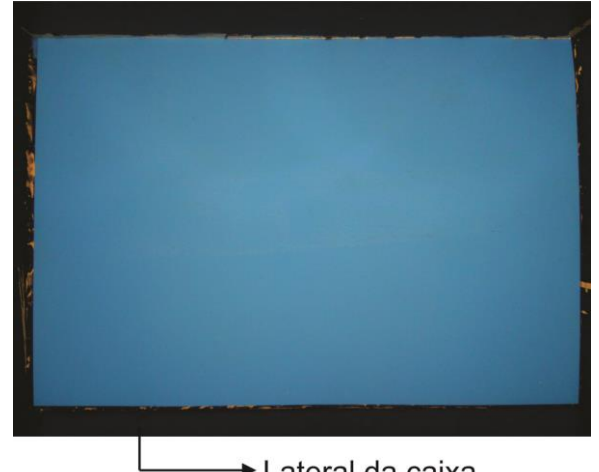

Figura 16 – Imagem capturada no sistema de validação da iluminação.

**► Lateral da caixa** Fonte: Do autor (2020).

Durante os testes, pôde-se observar que os cantos da caixa ficavam pouco iluminados, portanto, mais escuros. Com isso, buscou-se alguma maneira de corrigir esse problema, uma vez que para a realização do processo de *threshold* e determinação dos parâmetros para classificação*,* faz-se necessário uma iluminação homogênea em todos os pontos. A solução encontrada foi de chanfrar os cantos do difusor de luminosidade. Feito isso, verificou-se uma maior homogeneidade da iluminação no plano de amostragem entre todos os testes realizados, pois essa solução permitia que o foco de luz incidisse diretamente nos cantos do plano de amostragem sem que passasse pelo difusor de luminosidade. Na Figura 17 pode-se observar os chanfros feitos nos cantos do acrílico difusor.

<span id="page-30-0"></span>Figura 17 – Difusor de luminosidade com cantos chanfrados.

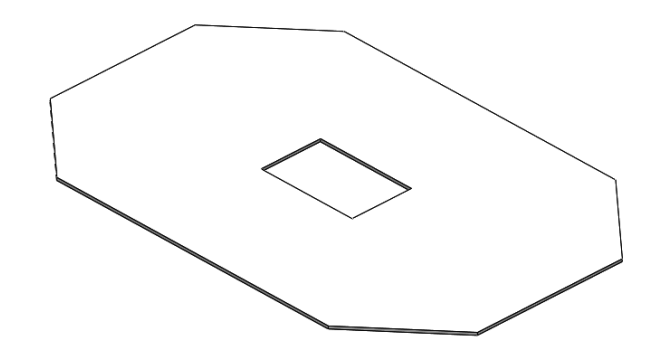

Fonte: Do autor (2020).

A homogeneidade da iluminação foi validada por um software da empresa utilizado para esse fim.

#### <span id="page-30-1"></span>**4.5 Processo de fabricação e construção do equipamento**

Para a produção do equipamento foram listados os seguintes materiais necessários:

- a) Alimentação: bateria;
- b) Sistema embarcado: Raspberry Pi;
- c) Câmera: módulo Picamera;
- d) Iluminação: fitas LED 12 v;
- e) Acrílico leitoso com espessura de 2 mm como difusor de luminosidade;
- f) Acrílico preto com espessura de 6 mm para construção da estrutura do equipamento;
- g) Suporte para encaixe da câmera impresso em PLA;
- h) Peças com rosca para parafuso;
- i) Cola para acrílico e clorofórmio para fixação das partes;
- j) Peça para externalização das portas USB e *Ethernet* impressa em PLA;
- k) Borracha azul de poliuretano.

<span id="page-31-0"></span>Todas as peças da estrutura do equipamento foram cortadas em uma máquina *Computer Numeric Control* (CNC) em acrílico preto de 6 mm por uma empresa terceirizada. Na Figura 18 podemos observar duas peças que foram cortadas em CNC.

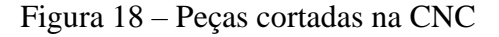

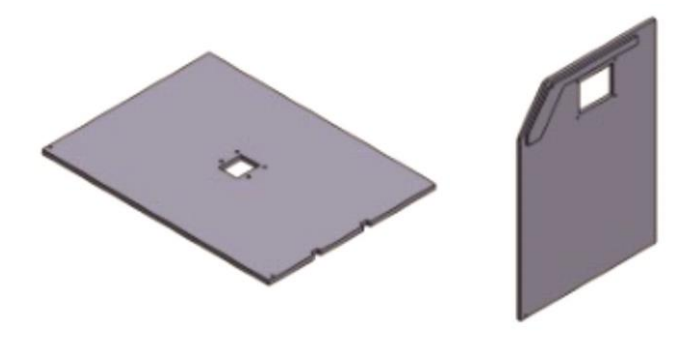

Fonte: Do autor (2020).

<span id="page-31-1"></span>Utilizou-se cola para acrílico para unir as peças umas às outras. Peças plásticas com rosca para fixação à parafuso também foram fundidas às laterais de acrílico com clorofórmio para que o fundo do equipamento pudesse ser parafusado. Na Figura 19 podemos ver todas as peças coladas, as peças para parafusar a tampa traseira e a chapa central.

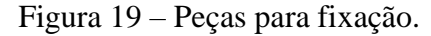

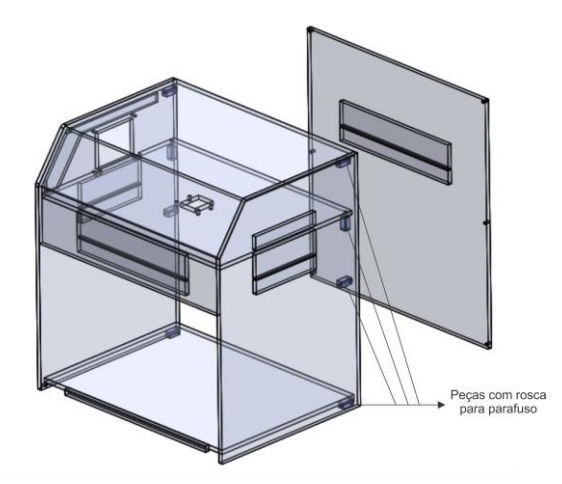

Fonte: Do autor (2020).

Duas chapas foram adicionados de maneira horizontal dentro do equipamento. A primeira é o fundo, onde são colocados os grãos de feijão que serão analisados. Na parte superior do fundo, ou seja, local onde os grãos serão colocados, foi colada uma borracha de esteira transportadora de Poliuretano, na cor azul sólido conforme a Figura 20, a fim de realizar o processo de *threshold* de maneira eficiente.

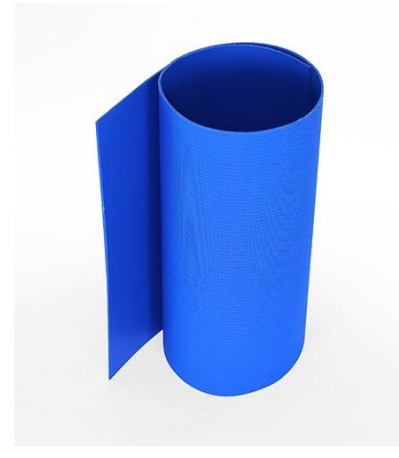

<span id="page-32-0"></span>Figura 20 – Esteira transportadora em Poliuretano.

Fonte: Polibelt (2021).

<span id="page-32-1"></span>A segunda chapa, apelidada de chapa "central" foi colocada paralela a primeira, a uma distância de 257,79 mm acima conforme mostra a Figura 21. Nela se encontra fixado o suporte da câmera, o Raspberry Pi, que é o sistema embarcado do projeto, a eletrônica de potência, e a bateria.

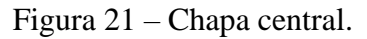

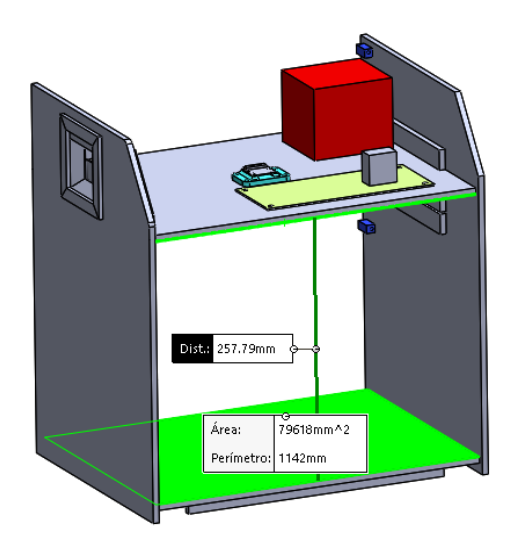

## Fonte: Do autor (2020).

<span id="page-33-0"></span>Para a fixação da câmera na chapa central, foi utilizada uma peça impressa em 3D, produzida pela empresa, e que sofreu algumas modificações para adaptação no projeto conforme mostrada na Figura 22.

Figura 22 – Peça impressa para fixação da câmera.

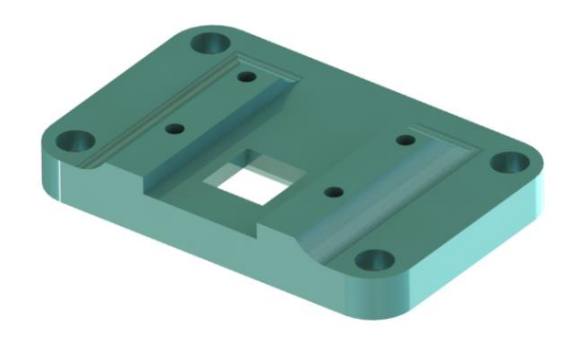

Fonte: Do autor (2020).

Na Figura 23 podemos observar o sistema de fixação do módulo Picamera.

<span id="page-33-1"></span>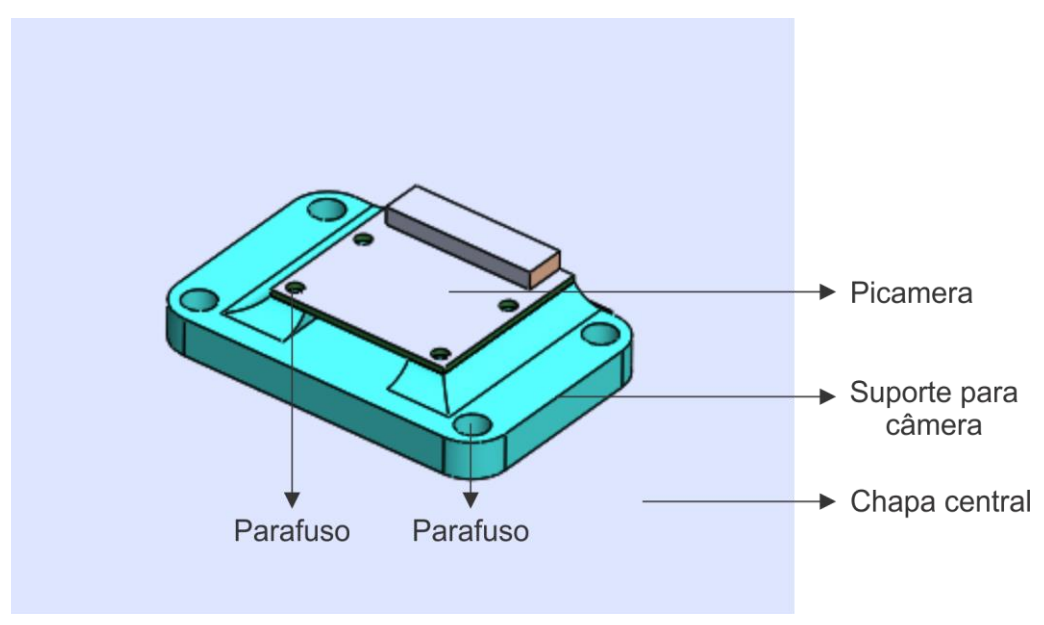

Figura 23 – Câmera fixada à peça impressa.

Fonte: Do autor (2020).

Como um dos objetivos era obter um equipamento de baixo custo, uma peça foi projetada para externalizar as portas *Universal Serial Bus* (USB) e *Ethernet* do Raspberry Pi de maneira direta, sem que fosse necessário o uso de qualquer cabo ou conector, uma vez que esses

<span id="page-34-0"></span>cabos, quando de qualidade, possuem um preço elevado. A Figura 24 mostra a peça projetada que também foi confeccionada em impressão 3D e o Raspberry Pi acoplado a ela.

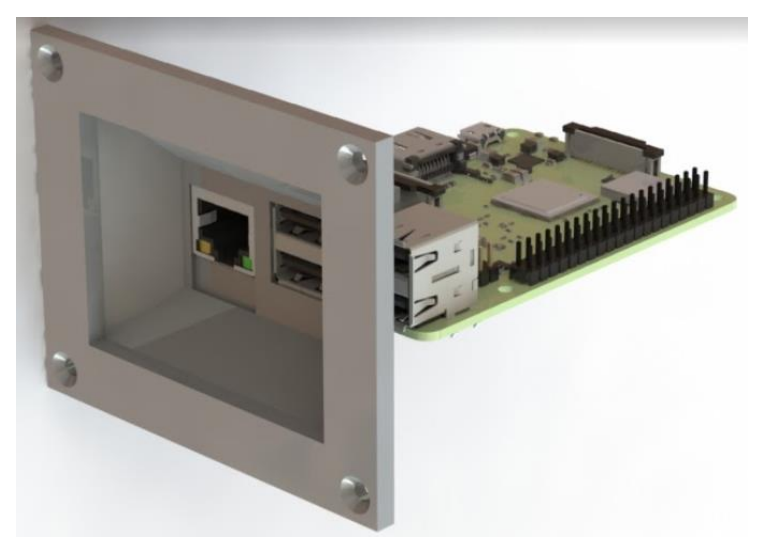

Figura 24 – Sistema para externalização das portas do Raspberry pi.

Fonte: Do autor (2020).

Já na Figura 25 podemos observar o Raspberry pi acoplado à peça, que por sua vez está acoplada à lateral do equipamento observado de uma vista traseira.

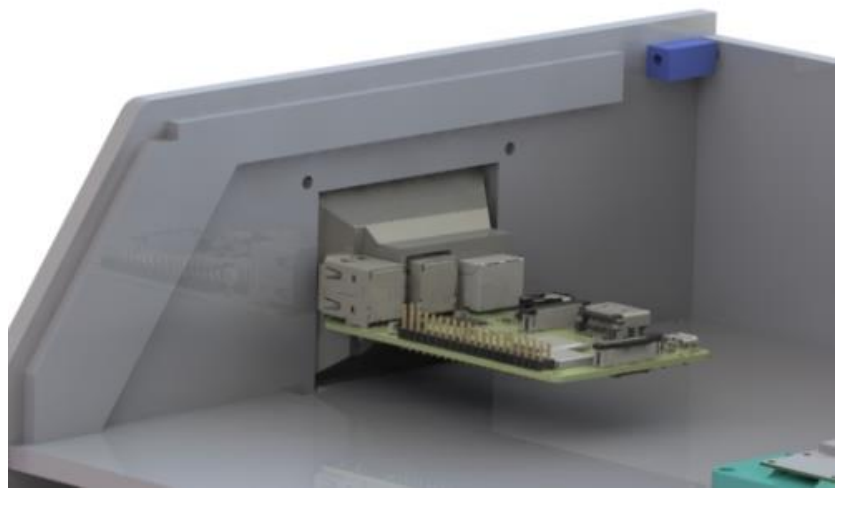

<span id="page-34-1"></span>Figura 25 – Vista traseira do sistema de externalização das portas do Raspberry pi.

Fonte: Do autor (2020).

Para a fixação do Raspberry pi na placa central, utilizou-se insertos metálicos conforme mostrados na Figura 26. Esses insertos foram colocadas por inserção a quente, onde o material foi aquecido à uma temperatura elevada e depois inserido no acrílico.

<span id="page-35-0"></span>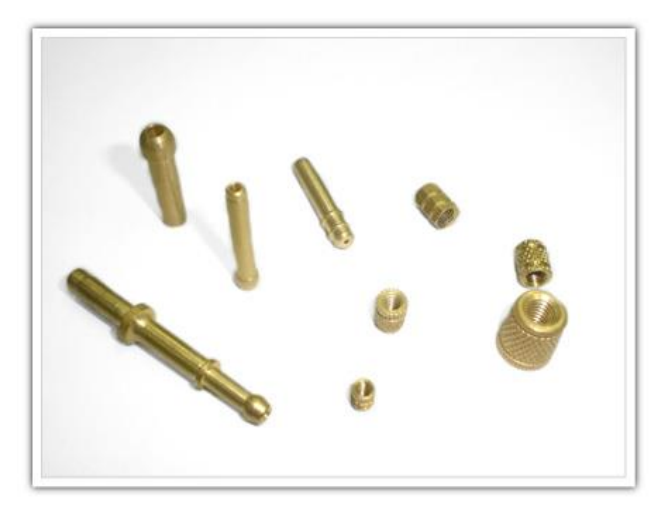

Figura 26 – Insertos utilizados.

Fonte: Soluções Industriais (2020).

A porta do equipamento também foi fixada com a utilização de insertos, onde dois insertos foram colocados um em cada lateral do equipamento, permitindo então a fixação da porta e o movimento de abre e fecha, devido à rosca existente no inserto. Além disso, foram colocados quatro insertos na parte inferior da chapa de amostragem onde posteriormente seriam fixados os pés do equipamento.

Como já foi citado, o acrílico leitoso usado como difusor de luminosidade foi colocado 35 mm abaixo da placa central, produzindo então o sistema de *backlight*, uma vez que as fitas de Led 12 v foram coladas na parte inferior da placa central. Nas Figuras 27 e 28 pode-se verificar o sistema.

<span id="page-35-1"></span>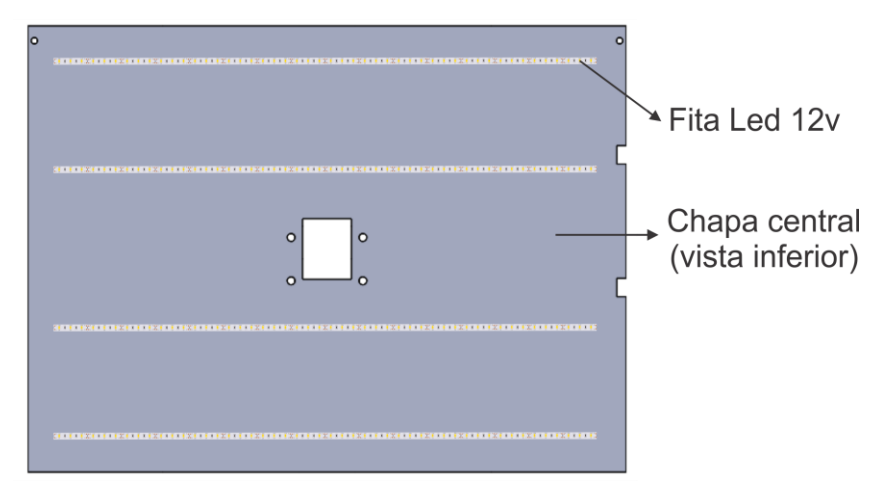

Figura 27 – Fitas de Led fixadas na face inferior da placa central.

Fonte: Do autor (2020).

<span id="page-36-0"></span>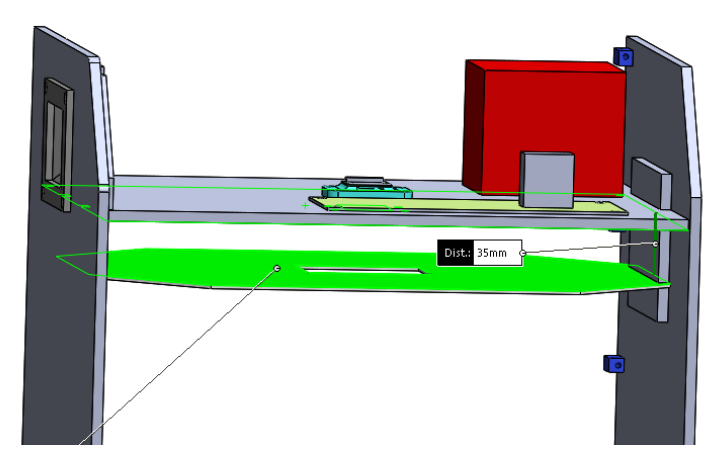

Figura 28 – Sistema de iluminação.

Fonte: Do autor (2020).

Tanto a chapa central quanto o difusor de luminosidade foram inseridos em canais que foram feitos nas laterais do equipamento, como mostra a Figura 28. Esses canais serviram para posicionar de maneira correta as duas peças.

Com a necessidade de colocação de dois botões no equipamento (*power* e analisar), o tampo superior foi projetado de maneira que possuísse uma face angulada voltada para cima, conforme mostra a Figura 29, tendo a finalidade de uma melhor colocação e utilização dos botões, além de um design mais sofisticado.

<span id="page-36-1"></span>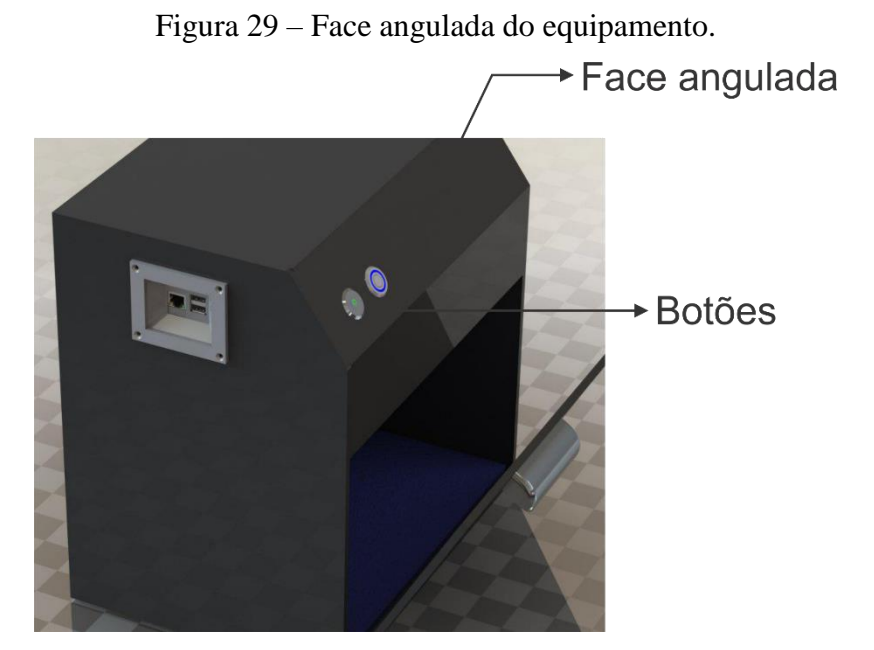

Fonte: Do autor (2020).

Para a fabricação das dobras na tampa superior do equipamento, utilizou-se de uma ferramenta construída na própria empresa para este fim, conforme mostrada na Figura 30. Tratase de uma ferramenta que possui uma resistência posicionada entre duas chapas de madeira. Ao utilizá-la, a resistência aquece uma determinada faixa do material escolhida pelo usuário. Na imagem a seguir pode-se verificar a ferramenta utilizada.

<span id="page-37-0"></span>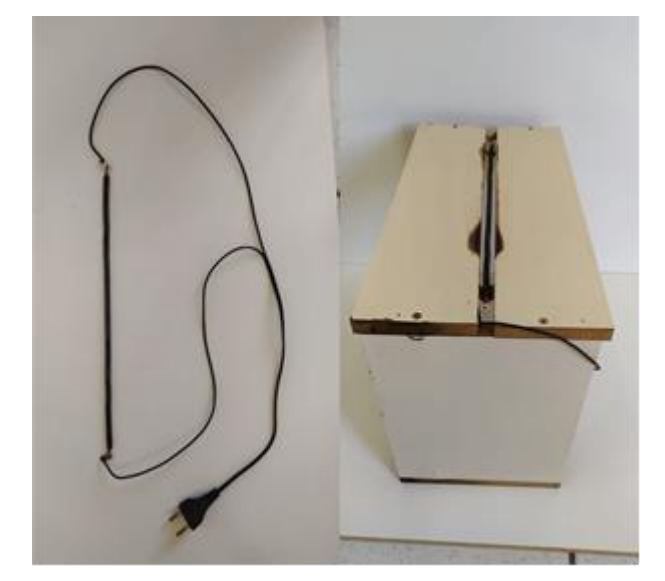

Figura 30 – Ferramenta utilizada para o processo de dobragem.

Fonte: Do autor (2020).

O processo de dobragem teve os seguintes passos: primeiramente pegou-se a chapa superior cortada na CNC completamente plana. O segundo passo foi aquecer o primeiro ponto de dobra por volta de 100 graus celsius na ferramenta da figura acima. Após isso, colocou-se a peça em um gabarito, também cortado na CNC, e realizou-se a dobra. A segunda dobra seguiu os mesmos passos da primeira. Na Figura 31 podemos observar uma ilustração do trabalho realizado.

<span id="page-38-0"></span>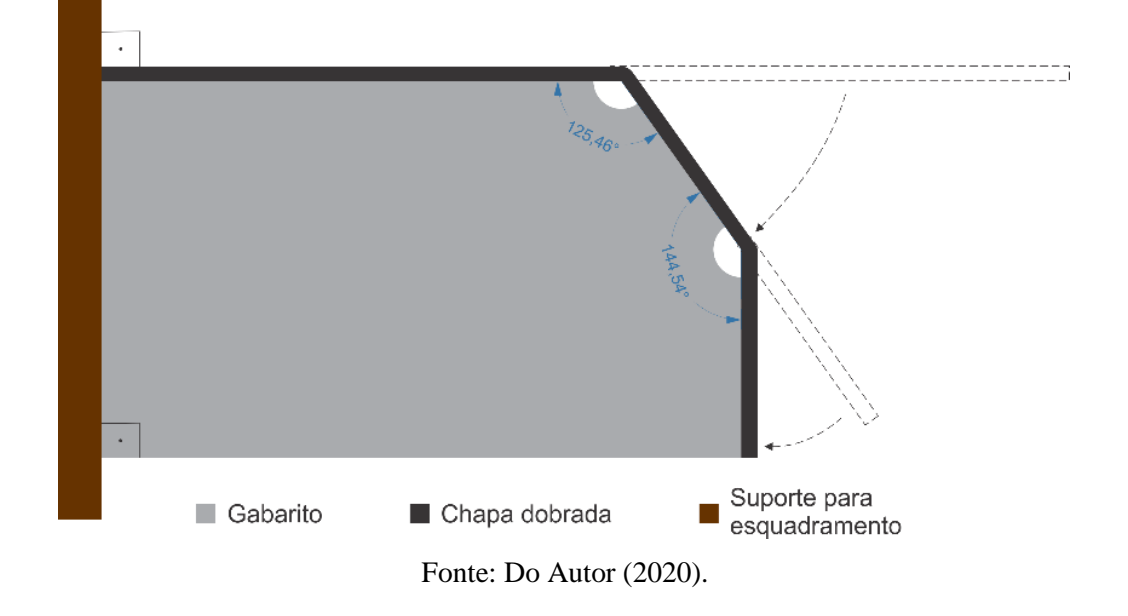

Figura 31 – Esquema do processo de dobragem.

Foi projetado um módulo para auxiliar na retirada dos grãos do equipamento. A Figura 32 mostra o módulo utilizado para esta função. Este módulo é colocado sobre a porta frontal do equipamento quando a mesma se encontra aberta, permitindo assim que o operador puxe com as mãos os grãos de dentro do equipamento para dentro do módulo de maneira bastante simples.

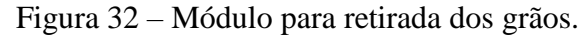

<span id="page-38-1"></span>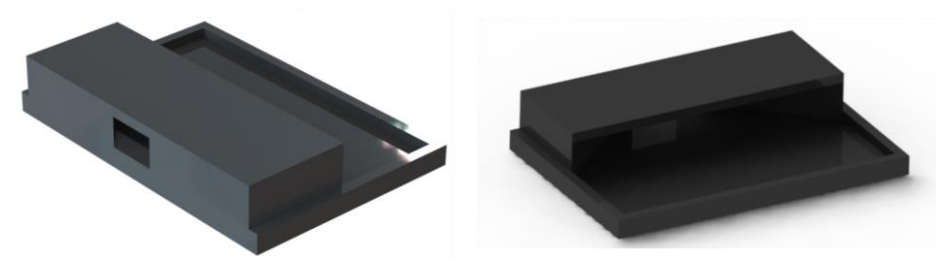

Fonte: Do autor (2020).

## <span id="page-39-2"></span>**4.6 Medidas do Equipamento**

<span id="page-39-0"></span>Nas Figuras 33, 34 e 35 é possível verificar todas as medidas do projeto.

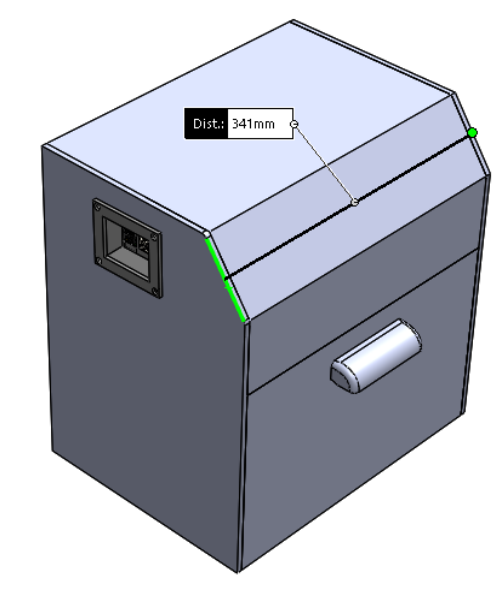

Figura 33 – Vista isométrica do equipamento.

<span id="page-39-1"></span>Legenda: Comprimento total do equipamento de 341 mm. Fonte: Do autor (2020).

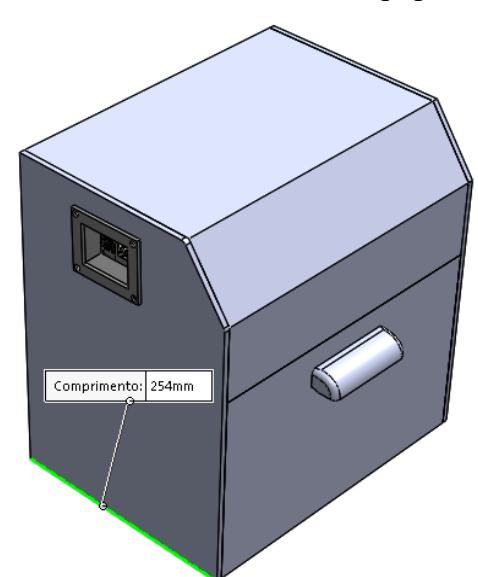

Figura 34 – Vista isométrica do equipamento.

Legenda: Largura total do equipamento de 254 mm. Fonte: Do autor (2020).

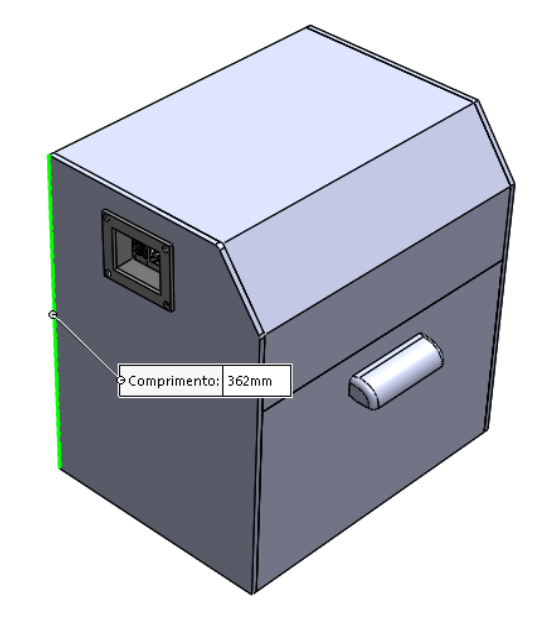

<span id="page-40-0"></span>Figura 35 – Vista isométrica do equipamento.

Legenda: Altura total do equipamento (sem os pés) de 362 mm. Fonte: Do autor (2020).

#### <span id="page-40-1"></span>**4.7 Funcionamento do equipamento**

Como um dos objetivos do projeto era produzir um equipamento de fácil manuseio, o funcionamento e utilização do mesmo se dá da maneira mais simples possível. Uma vez que a bateria do produto possua carga, os passos para utilização são os seguintes:

- a) Pressionar o botão "*Power*";
- b) Abrir a porta frontal e colocar 125 g de feijão espalhados sobre o plano de amostragem de maneira que os grãos não fiquem sobrepostos;
- c) Pressionar o botão "Analisar";
- d) Retirar os grãos utilizando o módulo de retirada;
- e) Repetir os 4 passos anteriores para a outra amostra de 125 g, resultando assim nas 250 g de acordo com a solicitação da EMBRAPA.

Após isso, deve-se conectar o equipamento a um computador ou *notebook* por meio da porta USB e resgatar as imagens para que o *software* realize a classificação. Trata-se de um *software* desenvolvido pela própria empresa em cima de uma série de estudos nas características dos grãos de feijão, a fim de criar parâmetros para que seja possível sua classificação. Na figura 36 pode-se observar a exemplificação de uma captura de uma amostra de feijão sendo trabalhada no *software* instalado em um computador.

<span id="page-41-0"></span>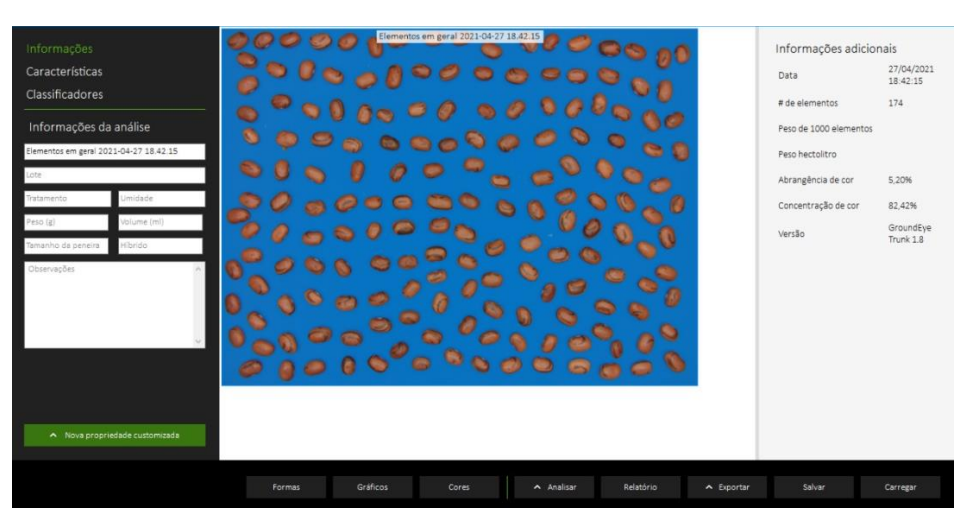

Figura 36 - Captura de uma amostra inserida ao software de classificação.

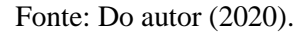

Após isso, o programa realiza a separação dos grãos e verifica se todos os grãos estão em condições de serem analisados. Na Figura 37 é exemplificada esta etapa, onde os grãos na cor verde se encontram na condição "Separação correta", os grãos na cor amarela se encontram na condição "Possível problema" e os grãos na cor vermelha se encontram na condição "Descartado".

<span id="page-41-1"></span>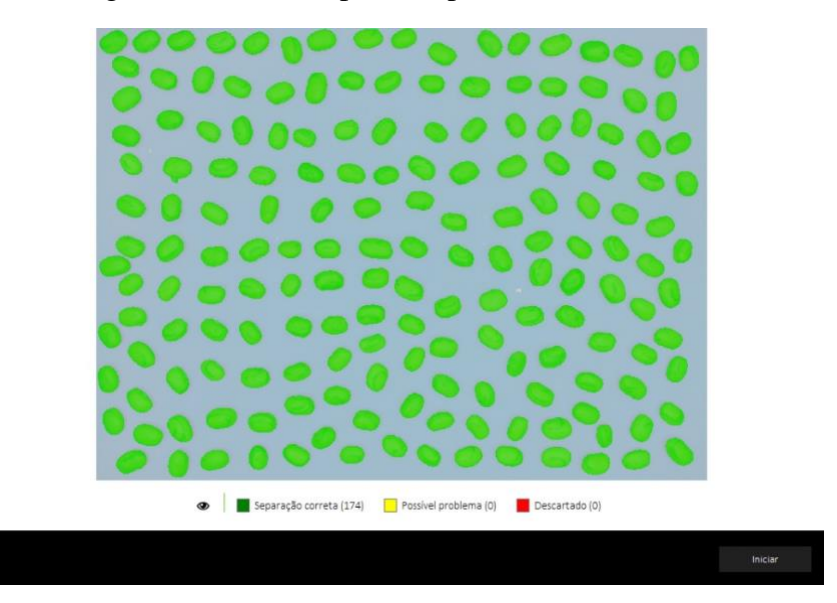

Figura 37 - Grãos separados pelo software.

Fonte: Do autor (2020).

De acordo com a Figura 37, todos os grãos se encontram separados de maneira correta, sendo assim, a análise poderá ser realizada em todos os grãos. Na Figura 38 pode-se observar o processo de limiarização e a próxima etapa do processo, onde o programa extrai características como cor, forma e tamanho de cada grão a fim de classificá-los.

<span id="page-42-0"></span>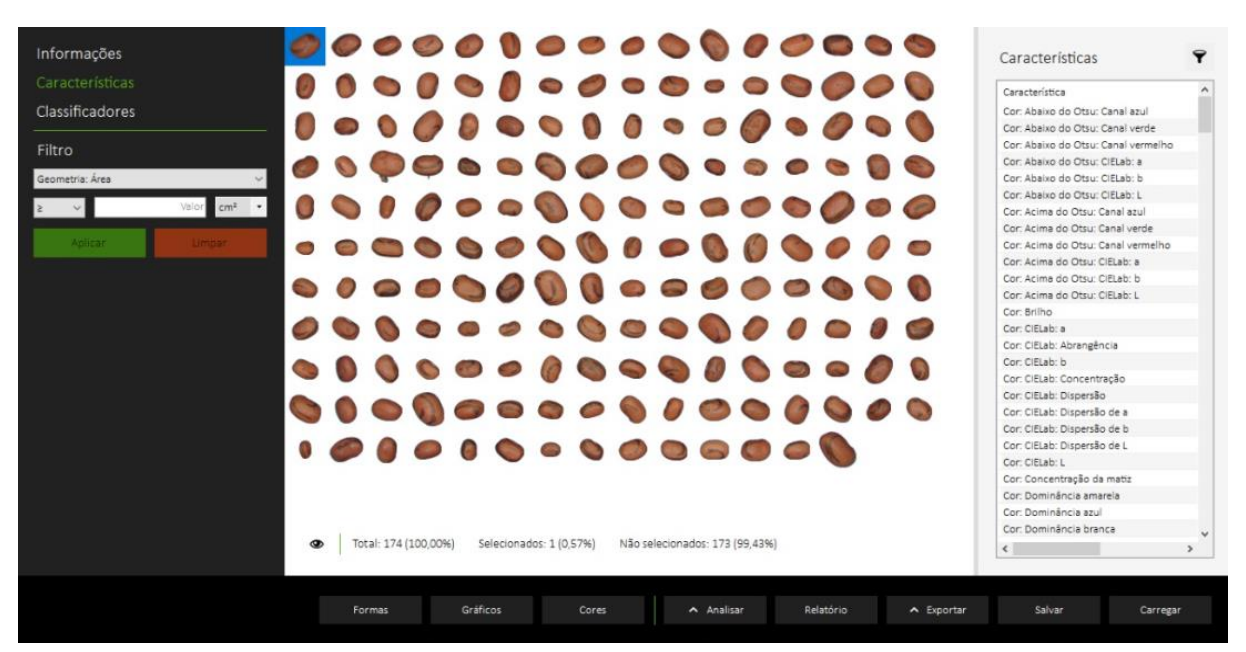

Figura 38 - Características de cada grão sendo extraídas.

Fonte: Do autor (2020).

A partir disso o programa é capaz de gerar um relatório mostrando quantos e quais defeitos foram encontrados e classificar aquela amostra de acordo com algumas condições préestabelecidas.

## <span id="page-42-1"></span>**5 RESULTADOS E DISCUSSÕES**

Neste capítulo serão mostrados alguns testes e resultados dos sistemas do produto final, além de trabalhar uma possível melhoria com a intenção de aumentar a resolução das imagens capturadas. Nas Figuras 39 e 40 podemos observar a parte externa do produto final.

<span id="page-43-0"></span>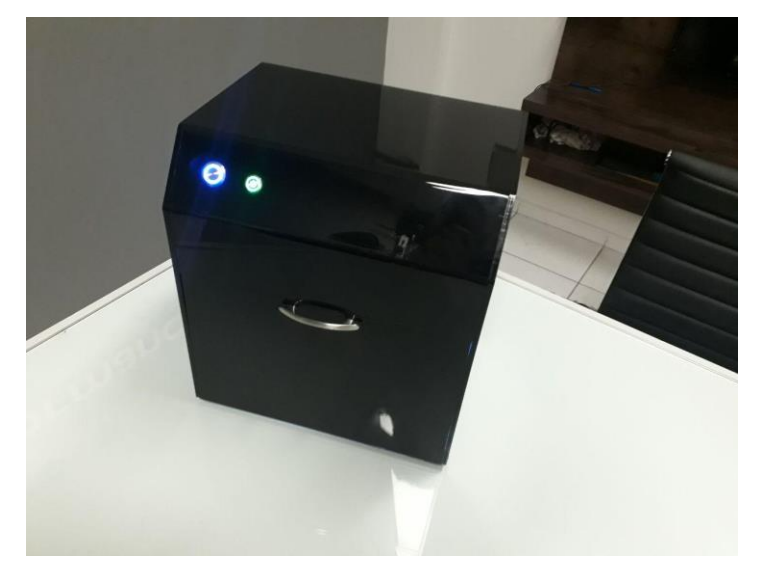

Figura 39 – Foto do produto final.

Fonte: Do autor (2019).

 $\overline{\phantom{a}}$ 

<span id="page-43-1"></span>Figura 40 – Foto do equipamento com a porta frontal aberta.

Fonte: Do autor (2019).

### <span id="page-43-2"></span>**5.1 Testes e verificação dos sistemas**

A fim de verificar a homogeneidade da iluminação sobre a esteira de amostragem, imagens foram capturadas sem nenhuma amostra. Um software da empresa foi utilizado para validar a homogeneidade da iluminação, a qual teve uma excelente aceitação. Pode-se observar que a iluminação em todos os pontos da esteira se encontrava semelhante na Figura 41.

<span id="page-44-0"></span>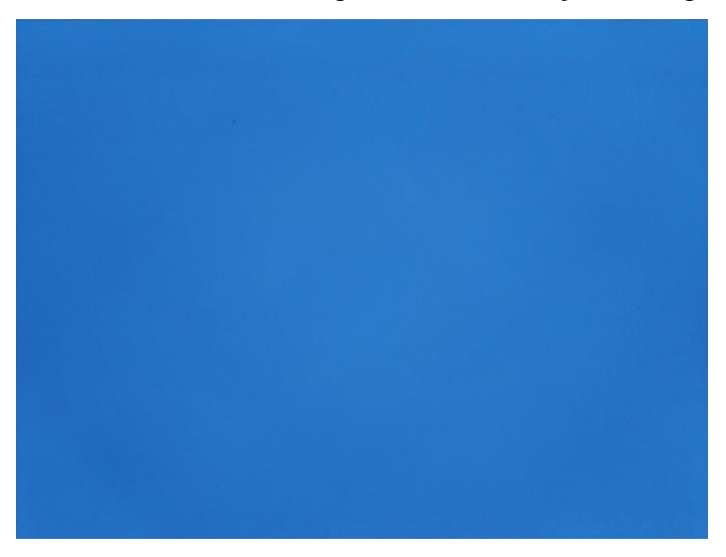

Figura 41 – Plano de amostragem com iluminação homogênea.

Fonte: Do autor (2019).

A adaptação para externalizar as portas do USB foram muito bem avaliadas e tiveram o resultado esperado e muito satisfatório na sua utilização. É possível visualizar as portas USB e *Ethernet* do equipamento, além da entrada de alimentação de 5 v da bateria nas Figuras 42 e 43.

<span id="page-44-1"></span>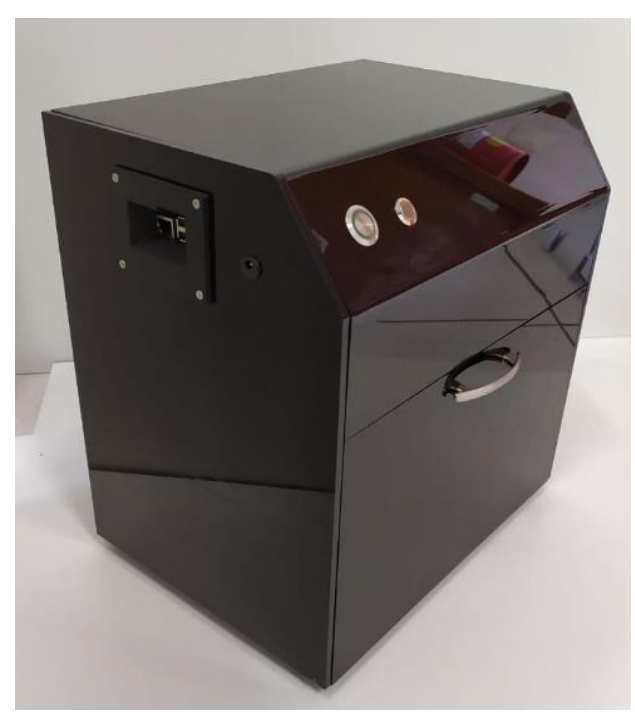

Figura 42 – Visualização do sistema das portas USB, *Ethernet* e alimentação.

Fonte: Do autor (2021).

<span id="page-45-0"></span>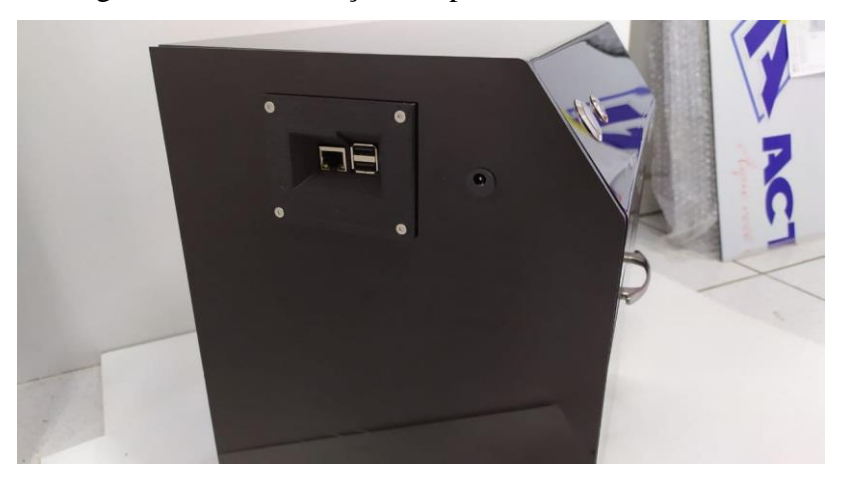

Figura 43 – Visualização das portas de saída e entrada.

Fonte: Do autor (2021).

A estrutura do equipamento se mostrou robusta dentro do esperado em análises aparentes e manuais.

<span id="page-45-1"></span>Os primeiros testes com amostras foram realizados. A Figura 44 trata-se da primeira imagem de uma amostra de feijão capturada pelo equipamento.

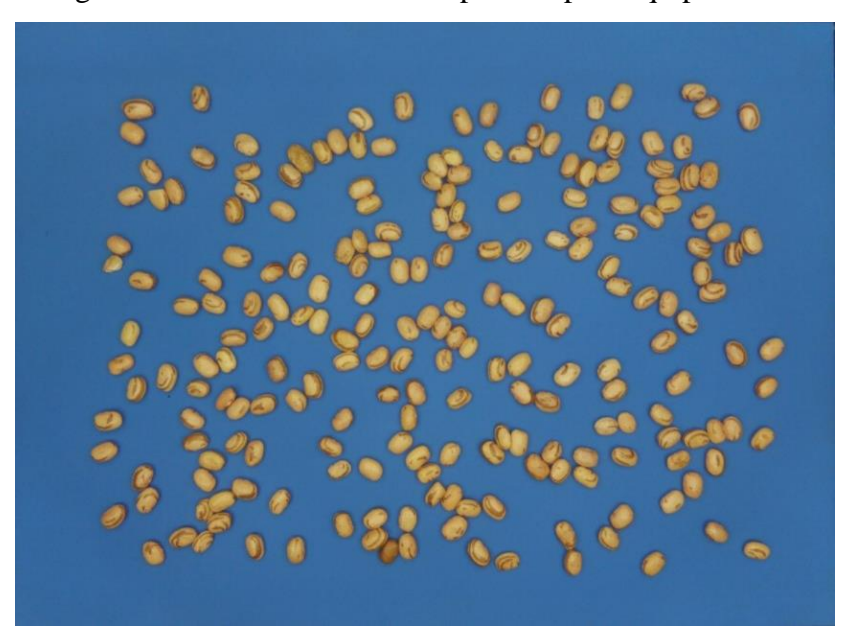

Figura 44 – Primeira amostra capturada pelo equipamento.

Fonte: Do autor (2019).

#### <span id="page-46-0"></span>**5.2 Melhoria na resolução das imagens**

Analisando a resolução das imagens capturadas pela câmera do equipamento, foi colocado em questão se seria possível melhorar a resolução das imagens sem que os requisitos do equipamento fossem deixados de lado.

Uma imagem é constituída por *pixels*, portanto se temos 8000 *pixels* que constituem a imagem do módulo picâmera, deduz-se que 8000 *pixels* estão divididos uniformemente por toda área útil do plano de amostragem de 62.370 mm². Os grãos de feijão variam bastante em questão de tamanho, portanto fazendo uma média entre 10 grãos de feijão bastante heterogêneos, temse que a área de um grão de feijão em uma imagem 2D é de 60,481 mm². Por regra de três é possível verificar quantos *pixels* formam a imagem de um grão de feijão (Equação 1).

62.370 mm<sup>2</sup> \n
$$
60,481 mm2 \n
$$
x = \frac{8000*60,481}{62.370} = 7,75 \, pixels
$$
 \nEquação 1
$$

Portanto, temos que um grão de feijão é formado por 7,75 *pixels* da imagem com plano de amostragem com área de 62.370 mm².

A fim de melhorar a resolução da imagem, foram levantadas algumas ideias, onde a utilização de um multiplexador de câmeras foi vista como a melhor opção. A ideia foi de utilizar quatro câmeras conectadas ao módulo multiplexador. Dessa forma, cada câmera iria capturar uma imagem correspondente a um quarto da área do primeiro plano de amostragem, conforme podemos verificar no esquema da Figura 45.

<span id="page-47-0"></span>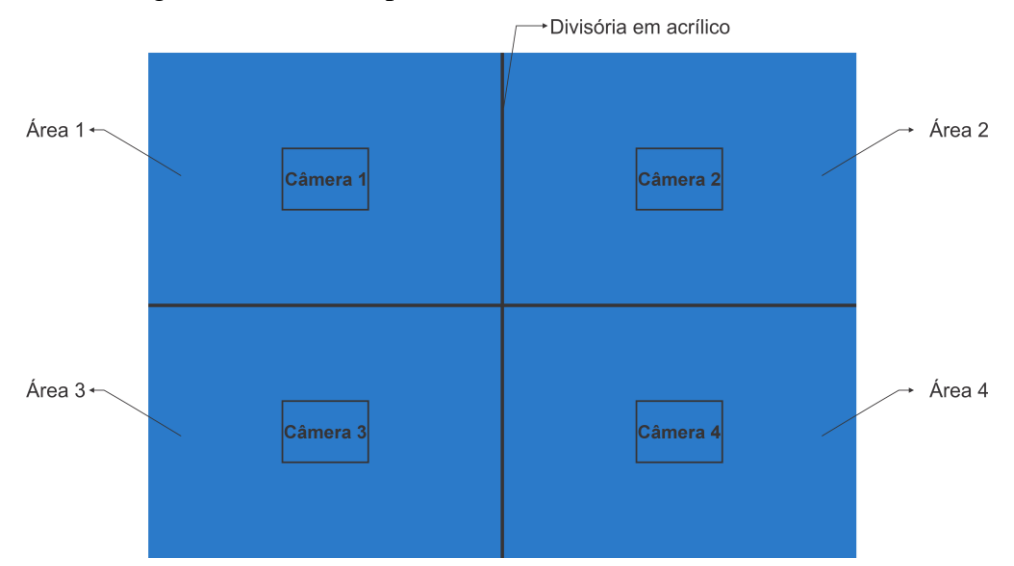

Figura 45 – Vista superior do sistema utilizando 4 câmeras.

Fonte: Do autor (2021).

Cada câmera seria responsável por capturar uma imagem de uma área quatro vezes menor que do que da ideia inicial, que seriam separadas e divididas igualmente por uma chapa de acrílico colocadas entre elas, de acordo com a Figura 45. Nesse caso temos que a área útil total do plano de amostragem é de 62.370 mm², portanto dividindo-a por quatro, teremos que cada câmera ficaria responsável por capturar uma imagem de uma área de 15.592,5 mm². Para isso, foi necessário diminuir a distância da câmera ao plano de amostragem.

Uma vez que a área capturada foi reduzida, por regra de três podemos verificar o quanto ganhamos em resolução (Equação 2).

$$
15.592,5 \, mm^2 \, \dots \, 8000 \, pixels
$$
\n
$$
60,481 \, mm^2 \, \dots \, \dots \, x
$$
\n
$$
x = \frac{8000 * 60,481}{15.592,5} = 31,03 \, pixels
$$
\nEquação 2

Então, temos que nesse novo sistema, cada grão de feijão é formado por 31,03 *pixels* da câmera, consequentemente (Equação 3).

$$
Resolução = \frac{31,03}{7,75} = 4
$$
 Equação 3

Portanto, a resolução da imagem no sistema com quatro câmeras é quatro vezes maior que no sistema com apenas uma câmera.

<span id="page-48-0"></span>Feito isso, foi possível realizar testes para verificar a nova resolução das imagens capturadas por uma das câmeras, conforme podemos verificar na Figura 46.

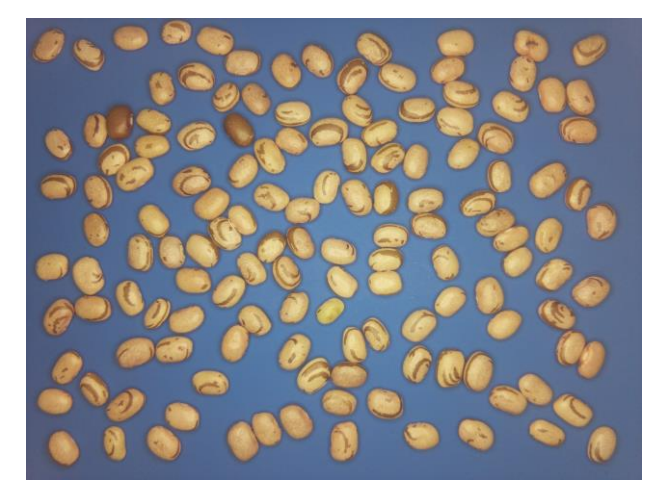

Figura 46 – Imagem capturada pela câmera aproximada.

Fonte: Do autor (2019).

O funcionamento do sistema é bastante simples. É possível verificar, na Figura 47, o código utilizado para fazer o uso do sistema. Esse código foi utilizado para testes e nele são utilizadas apenas duas câmeras. Porém o código para se utilizar o sistema com quatro câmeras, basta apenas acrescentar o chaveamento da terceira e quarta câmera ao código abaixo.

Figura 47 – Código para utilizar o multiplexador.

```
#!/usr/bin/env python
       # Teste multiplexador para equipamento de análise de feijão
       import os
       import ivport
       # still capture - Função para realizar capture das imagens
     \Boxdef still_capture():
            #capture - Funcao que chama o comando raspistill no prompt do pi
10def capture (camera) :
\frac{1}{2}\begin{array}{c} 12 \\ 13 \end{array}cmd = "raspistill -t 10 -o still CAM&d.jpg" % camera
                 os.system(cmd)
14 15 16 17 18 19 20 21 22
            #Cria objeto de multiplexador no modo quad
            iv = ivport.IVPort(ivport.TYPE QUAD2, iv jumper='A')
            #Escolhe qual camera sera utilizada
            iv. camera_change(1)#realiza captura da imagem
            capture(1)iv. camera change (2)23
            \texttt{capture(2)}24#Destroi o objeto
\overline{25}iv.close()\begin{array}{c} 26 \\ 27 \end{array}\Box def main():
28
             still_capture()
29
```
Fonte: Ivmech (2020).

## <span id="page-49-0"></span>**6 CONCLUSÃO**

Tomando como base os objetivos da criação do equipamento, os resultados foram muito satisfatórios, além de possuir um potencial de evolução enorme de acordo com as primeiras análises da empresa.

O equipamento possui 7 Kg, teve a sua robustez comprovada e foi considerado compacto e portátil de acordo com seus princípios de desenvolvimento. Ao mesmo tempo foi atendida a solicitação da EMBRAPA no que diz respeito ao tamanho de uma amostra de feijão para sua classificação, apesar da necessidade de se dividir a amostra em duas análises.

O manuseio do equipamento se mostrou totalmente simples, sendo de fácil manuseio até por pessoas leigas.

O projeto de melhoria da resolução das imagens utilizando um multiplexador de câmeras com várias câmeras conectadas, se mostrou muito valioso e tão promissor que foram levantadas possibilidades do mesmo sistema ser utilizado para outros projetos.

Foi então que após alguns meses desenvolvendo e trabalhando no *software* do equipamento, a empresa percebeu que o módulo picamera não estava tendo total precisão de cor, ou seja, após várias capturas realizadas da mesma imagem e com os mesmos parâmetros, notava-se uma pequena diferença de cor entre as imagens. Consequentemente, isso fez com que a comercialização do equipamento fosse adiada, uma vez que um dos principais componentes do *hardware* não estava se mostrando totalmente eficaz. Foram pensadas diversas formas de solucionar o problema, até que foi lançado o módulo HQ câmera, uma nova câmera para o Raspberry pi. Ela foi inserida ao equipamento e após diversos testes, se mostrou extremamente eficaz. Com isso o setor de vendas passou a buscar pela comercialização do equipamento, onde se depararou com algumas demandas. Atualmente o equipamento se encontra nas últimas etapas de calibração do *software* a fim de ser inserido definitivamente no mercado.

Por último e não menos importante, a empresa enxergou que este equipamento pode ser usado não apenas para a análise de grãos de feijão, ou seja, uma vez que se trata de um equipamento com um *hardware* compacto e portátil, é necessário apenas o desenvolvimento de um novo *software* com parâmetros diferentes, para a realização da análise de qualquer grão ou plântula que seja solicitado.

## **REFERÊNCIAS BIBLIOGRÁFICAS**

<span id="page-50-0"></span>3DLAB. **O que é impressão 3D? Conheça a tecnologia de impressoras 3D!** Soluções em impressões 3D, 2019. Disponível em: < https://3dlab.com.br/impressao-3d-o-que-e/>. Acesso em: 27 Abr. 2020.

ARAÚJO, T. **Raspberry Pi B+: Introdução a Porta GPIO.** Fazedores, Tecnologia, Tutorias, Out. 2014.

BRASIL. Instrução Normativa Nº 12, de 28 de Março de 2008. Estabelece o Regulamento Técnico do Feijão. **Ministério da Agricultura, Pecuária e Abastecimento.** Gabinete do Ministro, Brasília, DF, 28 de març. 2008. Disponível em: <http://sistemasweb.agricultura.gov.br/sislegis/action/detalhaAto.do?method=visualizarAtoPo rtalMapa&chave=294660055>. Acessado em: 23 de Abr. 2020.

COÊLHO, J. D. Produção de grãos – feijão, milho e soja. **Caderno Setorial ETENE.** Ano 4, n. 81, p. 11, mai. 2019.

CONAB (Brasil). **Companhia Nacional de Abastecimento**. Disponível em: <https://www.conab.gov.br/> Acesso em: 23 Abr. 2020.

DIAS, João. Desenho Assistido por Computador com Modelação de Sólidos a 3D. **Lisboa: A EIST**, 2000. Disponível em: <http://www.dem.ist.utl.pt/~m\_desI/dowload/SolidEdge.pdf>. Acesso em: 25 Mar. 2021.

FAOSTAT. Crops. Disponível em: <http://www.fao.org/faostat/en/#data/OC>. Acesso em: 23 Abr. 2020.

FELIPEFLOP. **Câmera Raspberry Pi v2 8MP.** Loja virtual, 2020. Disponível em: <https://www.filipeflop.com/produto/camera-raspberry-pi-v2-8mp/>. Acesso em: 7 Mai. 2020.

GONÇALVES, S. S.; MESQUITA, R. B. C.; SANTOS, L. D. L. Alguns itens sobre a teoria do corte aplicados na usinagem de acrílicos que influenciam na qualidade e facilidade do processo. **Revista Científica Semana Acadêmica.** Ed. 153, v. 1, n. 76, p. 15, 2018. Disponível em: <https://semanaacademica.com.br/system/files/artigos/artigo\_76.pdf> Acesso: 25 Mar. 2021

IDEC. Instituto Brasileiro de Defesa do Consumidor. Feijão nosso de cada dia. **Revista do Idec.** v. 137, p. 16-20, Out. 2018. Disponível em: <http://www.idec.org.br/uploads/revistas\_materias/pdfs/2009-10-ed137-capa-feijao.pdf>. Acesso em: 23 Abr. 2020.

IVMECH. **IVPort Raspberry Pi Camera Module Multiplexer.** Mekatronik e Inovasyon. 2020. Disponível em: <https://ivmech.com/magaza/en/development-modules-c-4/ivportraspberry-pi-camera-module-multiplexer-p-90>. Acesso em: 15 Mai. 2020.

EMBRAPA. KNABBEN, C. C.; COSTA, J. S**. Instrução Normativa nº 12, de 28 de março de 2008.** Manual de classificação do feijão. Brasília, DF: Embrapa, 2012. 25 p. Disponível em: < http://www.felgran.com.br/images/Classifica%C3%A7ao\_Feijao\_Embrapa.pdf>. Acesso em: 23 Abr. 2020.

LOPES, F. M. **Um modelo perceptivo de limiarização de imagens digitais.** 2003. 129 f. Dissertação (Pós-Graduação em Informática) – Setor de Ciências Exatas, Universidade Federal do Paraná, Curitiba, 2003.

MARQUES FILHO, O.; VIEIRA NETO, H. **Processamento Digital de Imagens**. Rio de Janeiro: Brasport, 1999.

MORAES, E. S.; MENELAU, A. S. Análise do mercado de feijão comum. **Revista de política agrícola**, v. 26, n. 1, p. 81-92, 2017.

PICAREMA. **Getting started with the Camera Module.** Projects Raspberry Pi, 2020. Disponível em: <https://projects.raspberrypi.org/en/projects/getting-started-with-picamera/8>. Acesso em: 7 Mai. 2020.

SALVADOR, C. A. **Feijão - análise da conjuntura agropecuária**. Curitiba: DER/SAA, 2014.

SEAB – Secretaria de Estado da Agricultura e do Abastecimento. **Feijão - Análise da Conjuntura Agropecuária.** DERAL - Departamento de Economia Rural, p. 15, Dez. 2018.

SOLUÇÕES INDÚSTRIAIS. **Inserto Metálico.** Grupo Ideal Trends, 2020. Disponível em: <https://www.solucoesindustriais.com.br/empresa/entidades-diversas/ar-trejorltda/produtos/ferramentas/inserto-metalico>. Acesso em: 7 Mai. 2020.

VIAACRÍLICO. **Chapas de Acrílico Colorido.** Penápolis, SP, 2021. Disponível em: <https://www.viacrilico.com.br/chapas-acrilico-colorido.php>. Acesso em: 26 Jan. 2021.